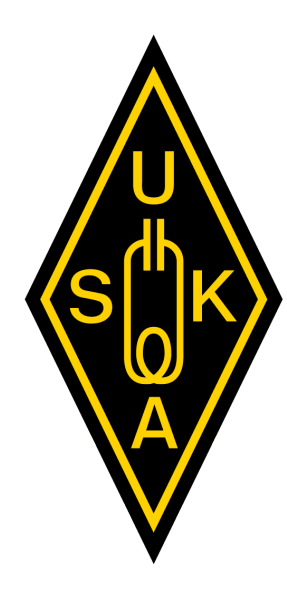

# **GNU-Radio mit GNU-Radio Companion**

17. August 2019

Lucerne University of **Applied Sciences and Arts** 

### **HOCHSCHULE LUZERN**

**Technik & Architektur** Institut für Elektrotechnik

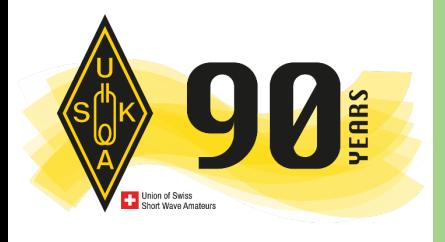

**90 Jahre USKA Jubiläums-Jahrestreffen der Schweizer Funkamateure (Hamfest)** Martin Klaper, HB9ARK

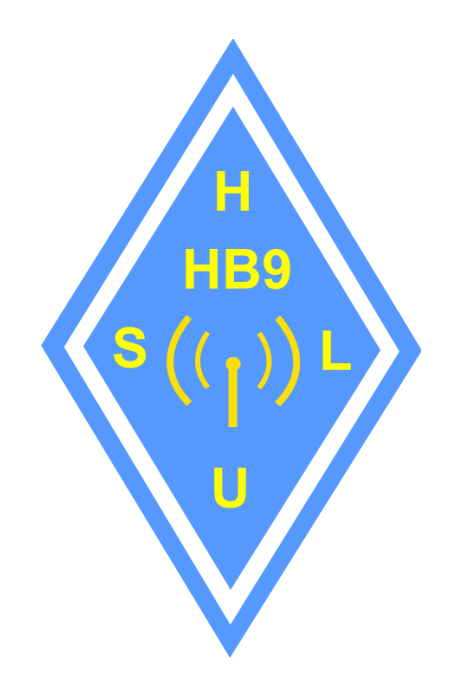

V 1.4

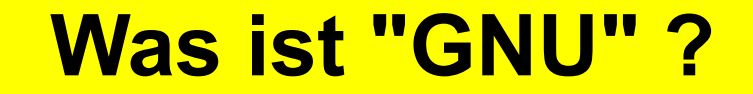

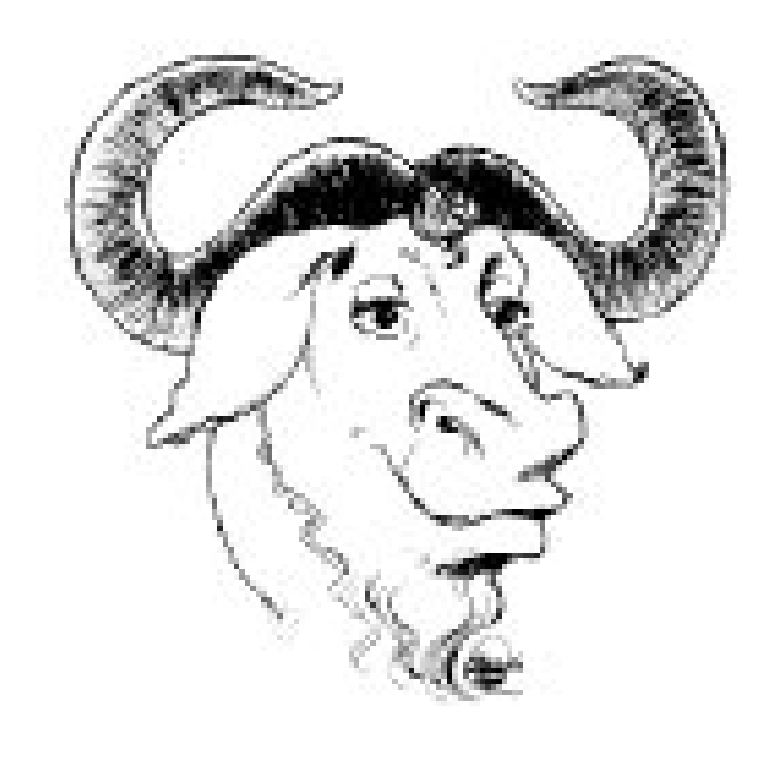

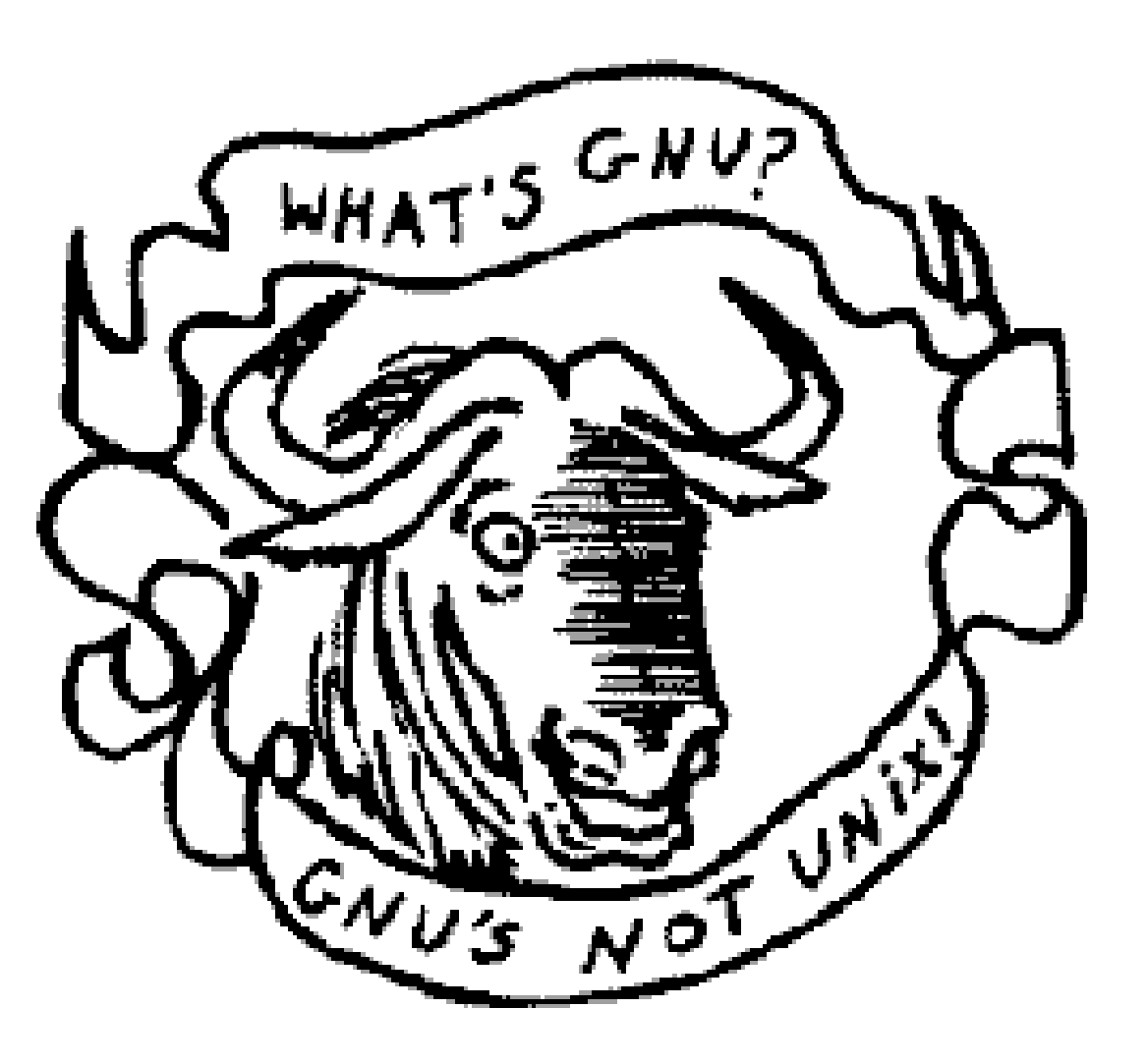

### **Lernziele**

- **Verstehen, was der "GNU Radio Companion" (GRC) ist.**
- **Verstehen, wie der GRC grundsätzlich funktioniert.**
- GNU Radio für Windows installieren können.
- Die Grundfunktionen der GRC Bedienoberfläche bedienen können.
- Vorgefertigte Funktionsblöcke auswählen, einsetzen und konfigurieren können.
- Verbindung von GRC mit Hardware Peripherie erstellen können.
- **Einfache Beispiele selber erstellen können.**
- Komplexere Beispiele modifizieren können.

### **Inhalt**

#### **Theorie**

- Begriffsdefinitionen
- Kennenlernen der Oberfläche
- Grafische Elemente
- Funktionsblöcke
- Quellen
- Senken

### **Praxis: Vorführungen**

- Kennenlernen der Oberfläche
- Quellen und Senken
- Funktionsblöcke
- Grafische Benutzerelemente
- Signale, Visualisierung, Ausgabe
- Empfänger
- Sender

### **Struktur eines Kommunikationssystems**

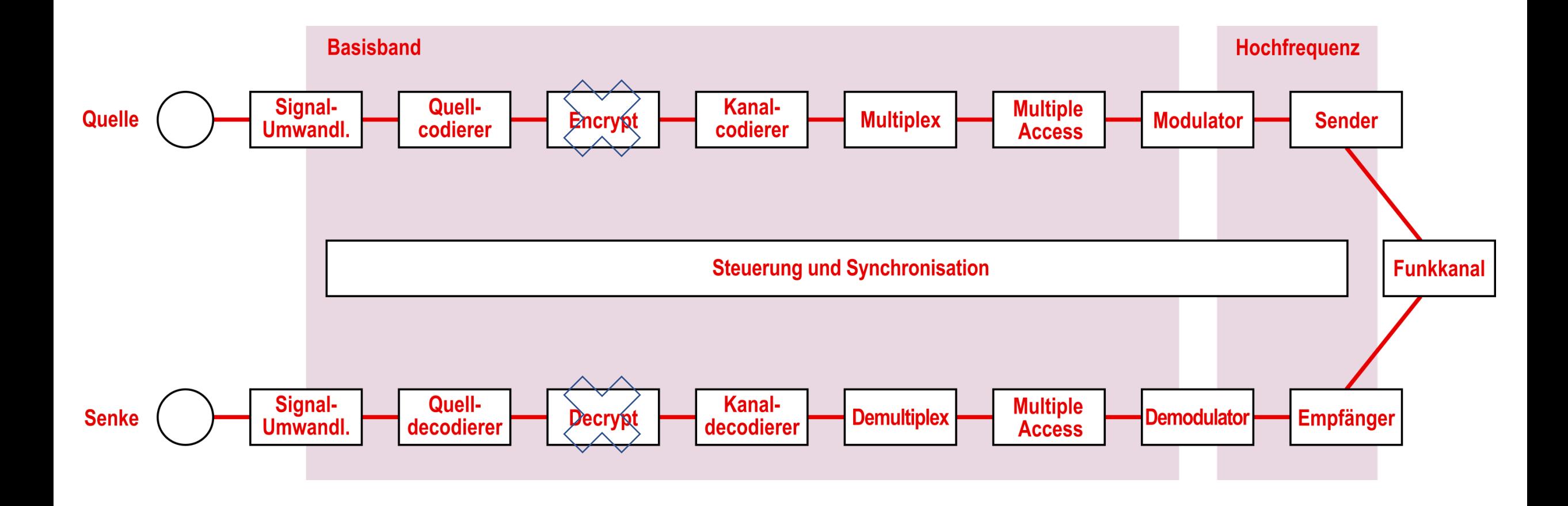

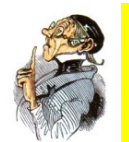

### **Abtasten und Digitalisieren**

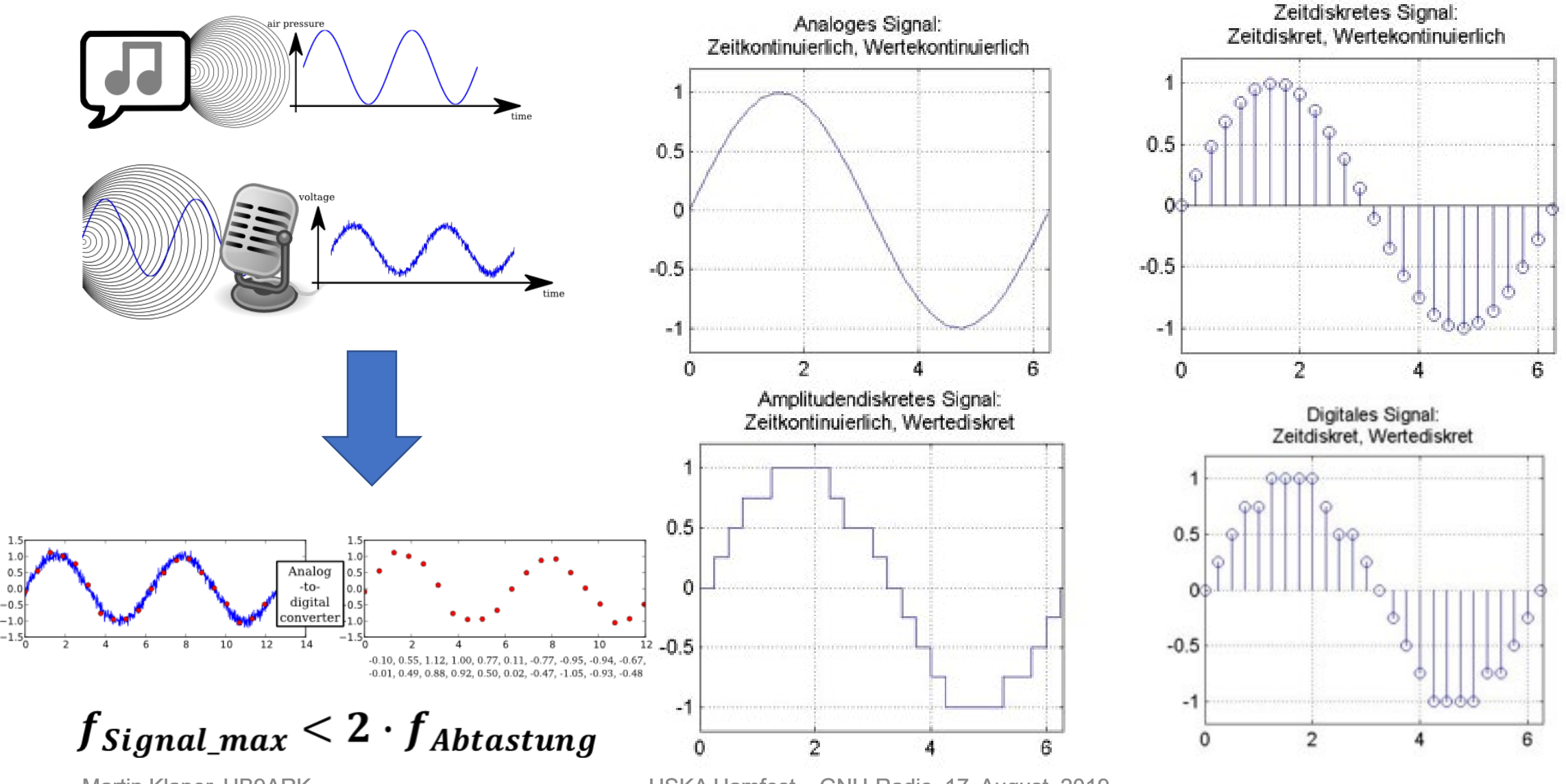

Martin Klaper, HB9ARK USKA Hamfest – GNU-Radio, 17. August. 2019

### **Warum digital?**

- Preisgünstige Hardware (FPGA, μC)
- Vernetzung neuer Dienste erfolgt digital (Email, Mobiltelefonie, MP3,…)
- Dienstqualität und Fehlerschutz (Prüfsummen)
- Kompatibilität und Flexibilität (Codemultiplex, programmierbare Logik)
- Kosten für die Übertragung (Spektrale Effizienz [bit/Hz], Energie Effizienz [Ws/bit], Komplexität)

### **Vorgänge sind mathematisch beschrieben, dann physikalisch oder rechnerisch realisiert**

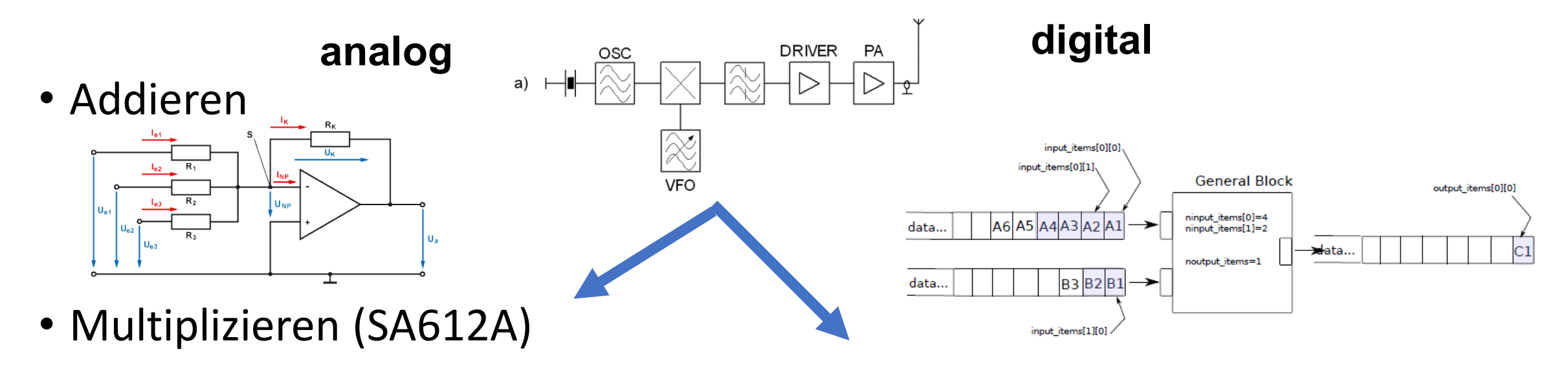

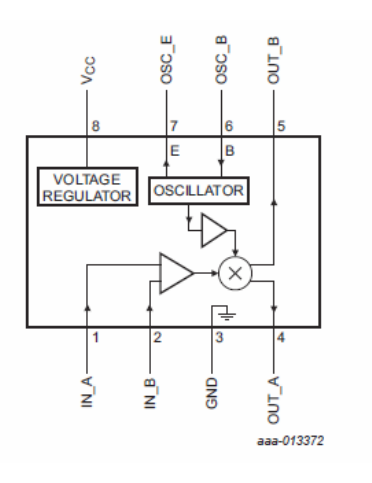

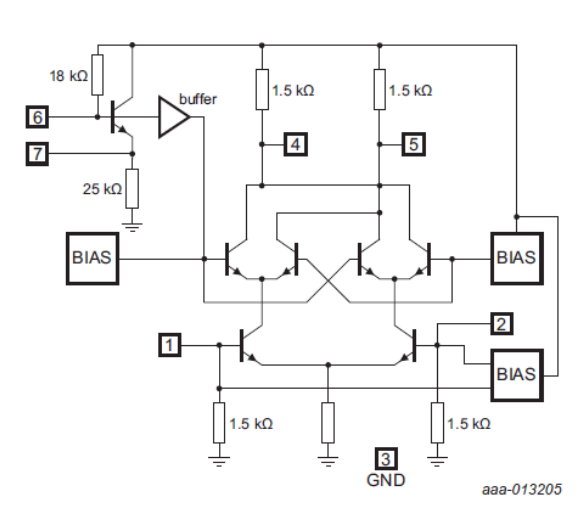

• Addieren

for  $(size_t i=1;i\langle input_titems.size();i++)$ volk\_32f\_x2\_**add**\_32f(out, out, (const float\*)input\_items[i], noi); VOLK = Vector-Optimized Library of Kernels

### • Multiplizieren

for (size\_t i=1; i<input\_items.size();i++) volk\_32f\_x2\_**multiply**\_32f(out, out, (float\*)input\_items[i], noi);

### **Verarbeitungsschritt in GNU Radio**

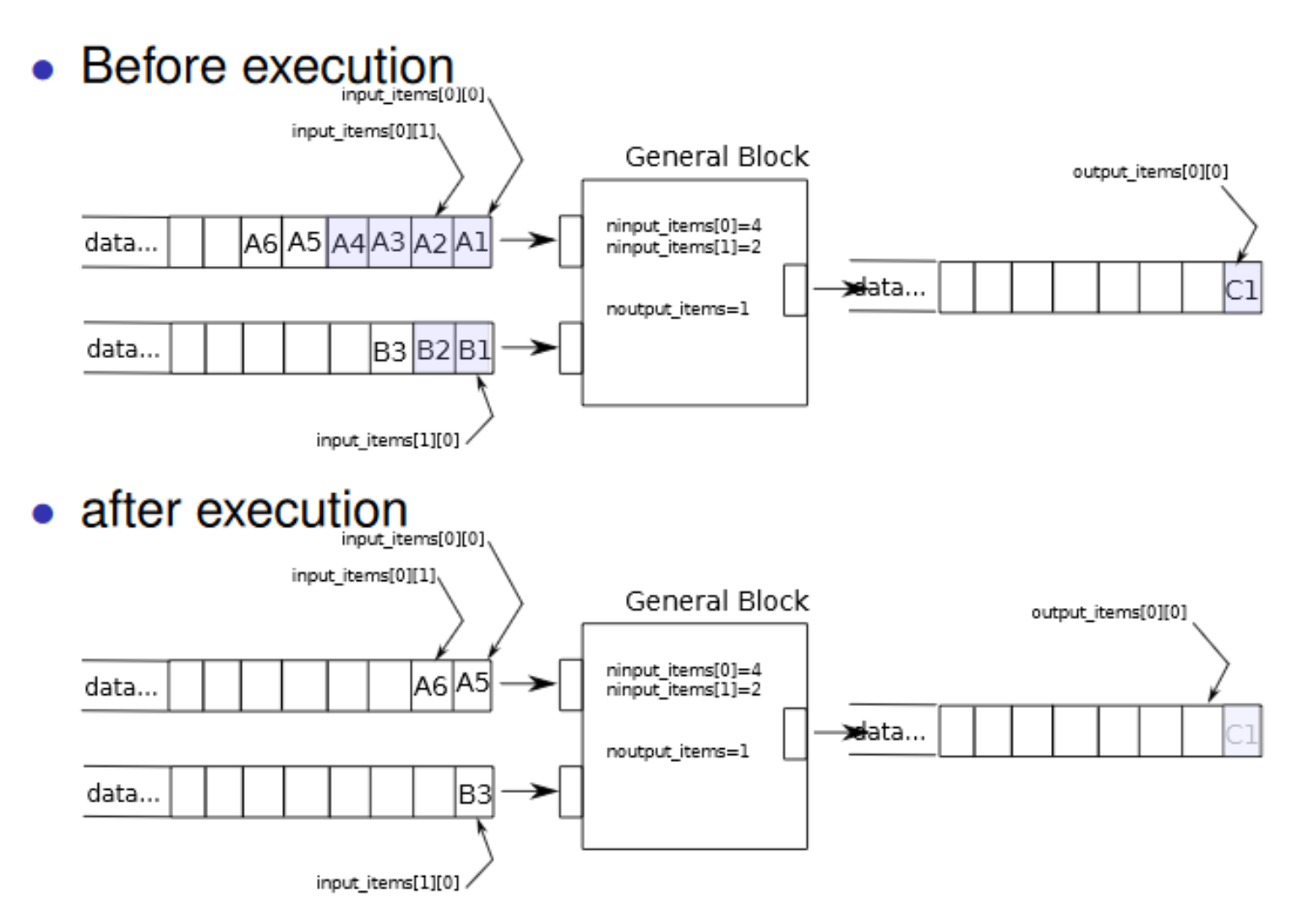

## **Moduliertes Trägersignal "cis**Φ**"**

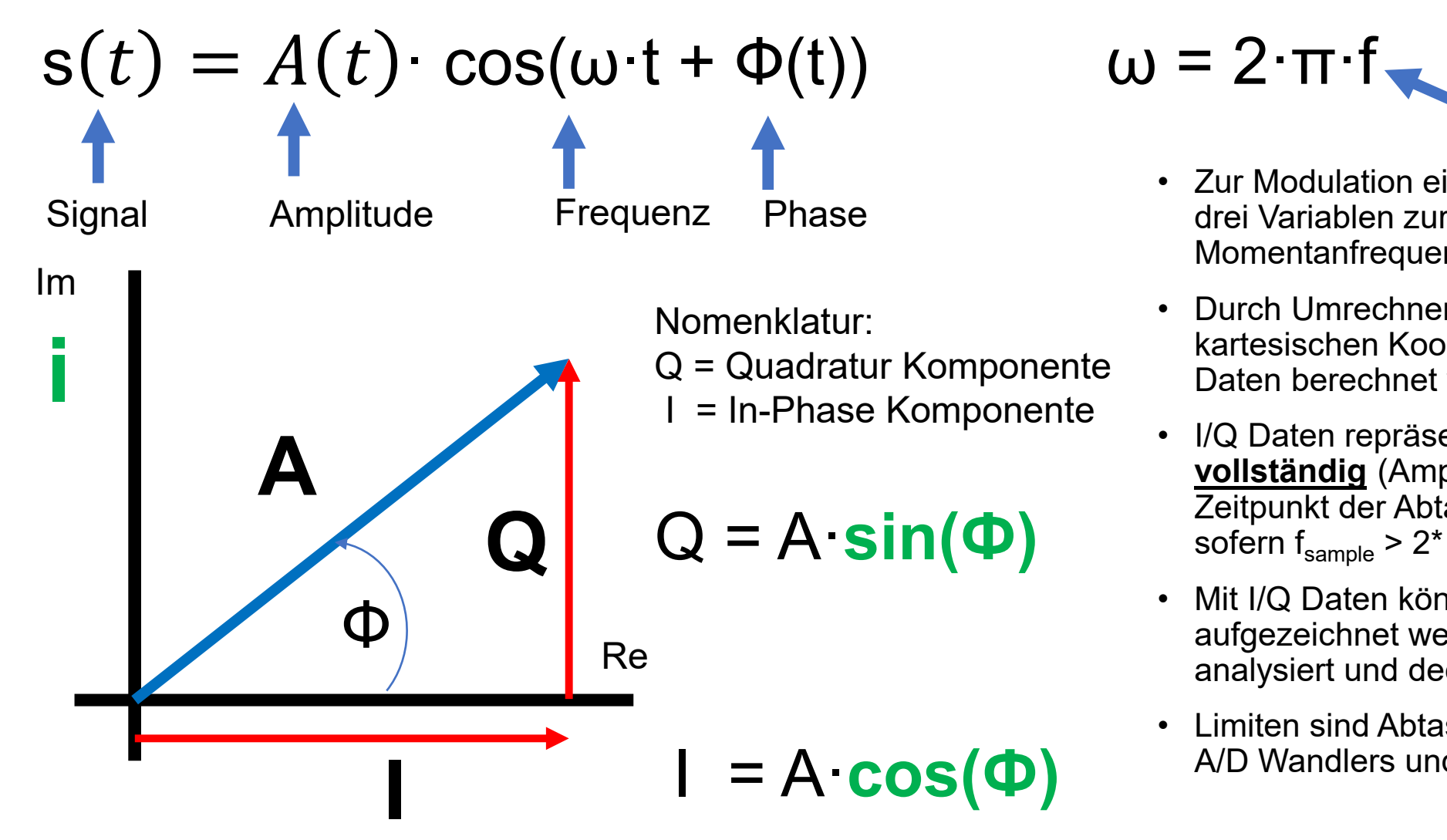

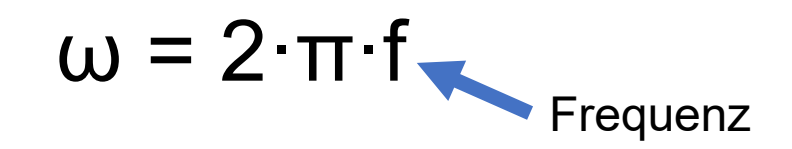

- Zur Modulation eines Sinus-Signales stehen drei Variablen zur Verfügung: Amplitude (AM), Momentanfrequenz (FM) und Phase (PM)
- Durch Umrechnen der polaren- in die kartesischen Koordinaten können die I/Q-Daten berechnet werden.
- I/Q Daten repräsentieren ein Signal **vollständig** (Amplitude und Phase) im Zeitpunkt der Abtastung, sofern  $f_{\text{sample}} > 2$ <sup>\*</sup>  $f_{\text{max}}$
- Mit I/Q Daten können beliebige Bandsegmente aufgezeichnet werden und zeitverschoben analysiert und decodiert werden.
- Limiten sind Abtastfrequenz, Auflösung des A/D Wandlers und Speicherplatz.

### **Was ist der GRC?**

### • **Grafische Benutzeroberfläche zur Entwicklung von Signalverarbeitungsanwendungen**

- Einfacher Einstieg für "Nichtprogrammierer".
- Funktionsblöcke werden mit der Maus auf die Arbeitsfläche gezogen und verbunden.
- Auf Knopfdruck wird ein Python-Skript erstellt und gestartet.

### Python-Skript automatisch generiertes aus Blockschaltbild

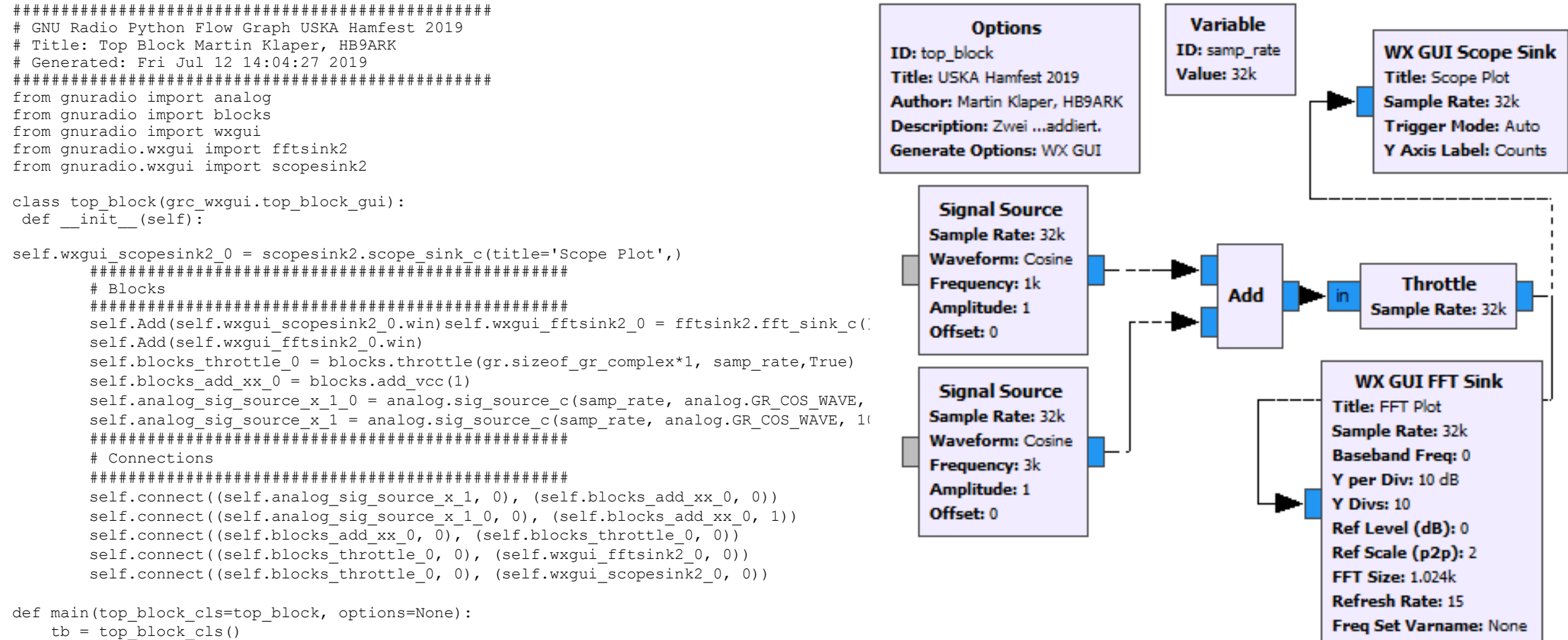

```
tb.Start(True)
tb.Wait()
```
### **Baukasten zum Zusammensetzen von Systemen**

### **Bibliothek mit vielen nützlichen Funktionen**

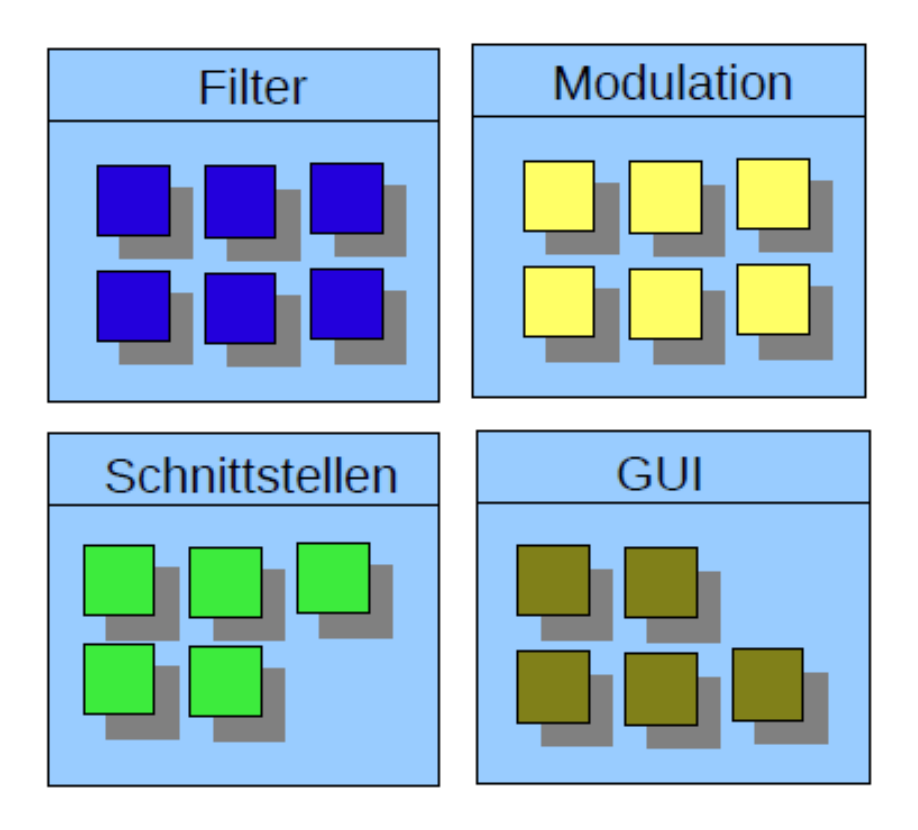

#### **Ausführungsumgebung zur Laufzeit**

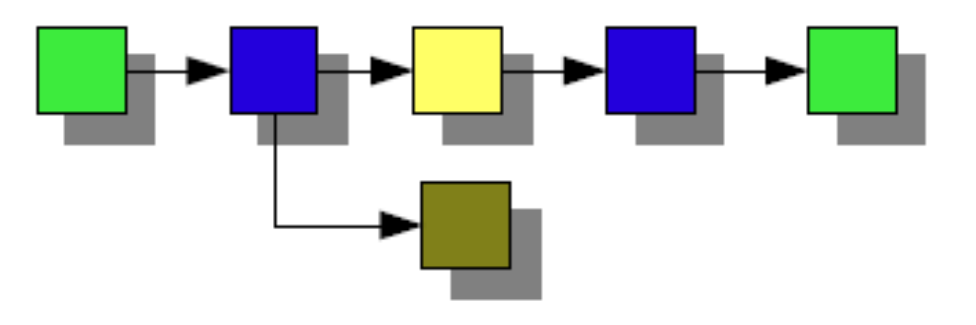

Bild nach Gerrit Buhe, DL9GFA

### **Die Programmierung ist auf mehreren Ebenen möglich**

• Wer mit den bereits vorhandenen, umfangreichen Funktionsblöcken auskommt, kann ausschliesslich grafisch arbeiten mit "GRC", was wir hier tun.

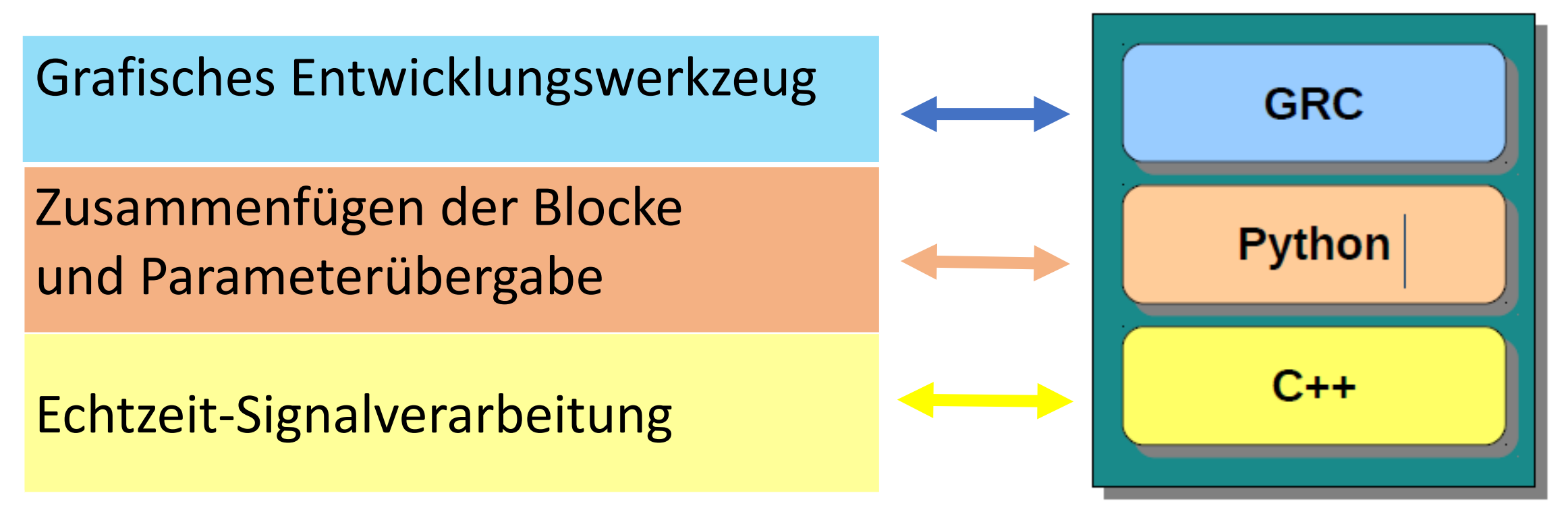

Bild frei nach Gerrit Buhe, DL9GFA

### GNU Radio Companion Demo

### **Demo (Entwicklung im Vortrag)**

- Polar- bzw. Kartesische Koordinaten
- Komplexes Signal
- Typen Kompatibilität (gleiche Farben!)
- Addition von zwei Signalen
- Multiplikation von zwei Signalen
- Darstellung in Abhängigkeit der Zeit
- Darstellung als Spektrum, also in Abhängigkeit der Frequenz

#### **Color Mapping**

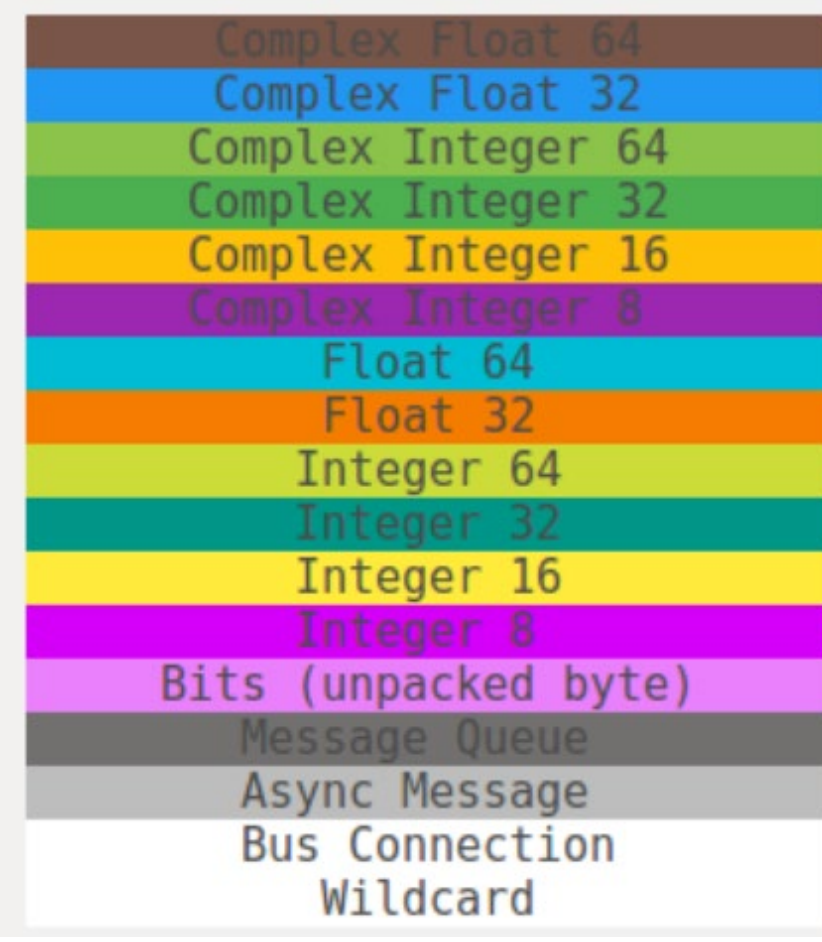

### **GNU Radio Companion – Dein Freund & Helfer**

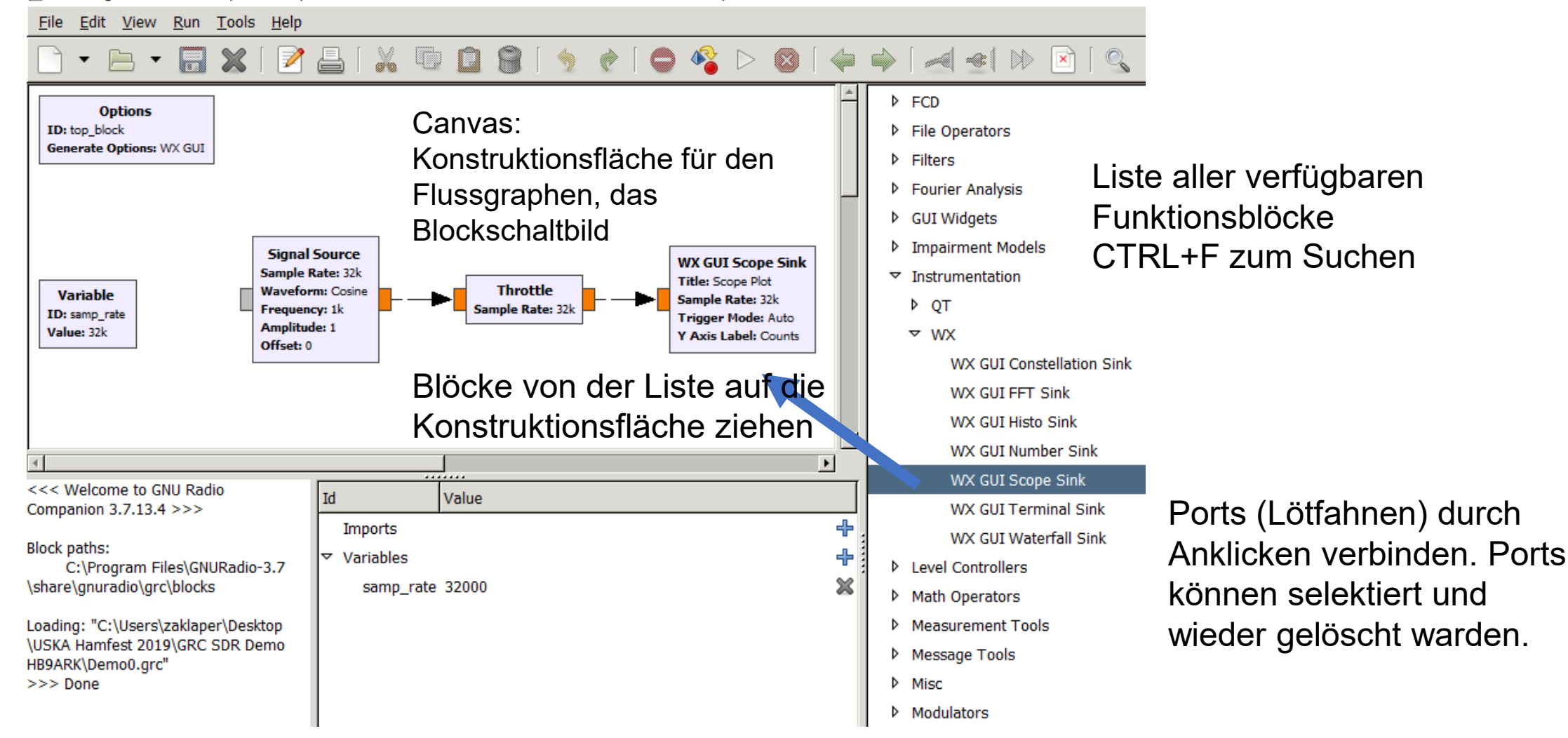

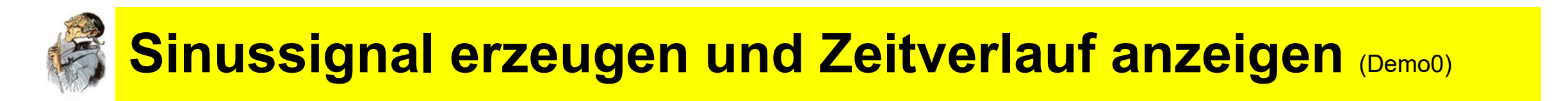

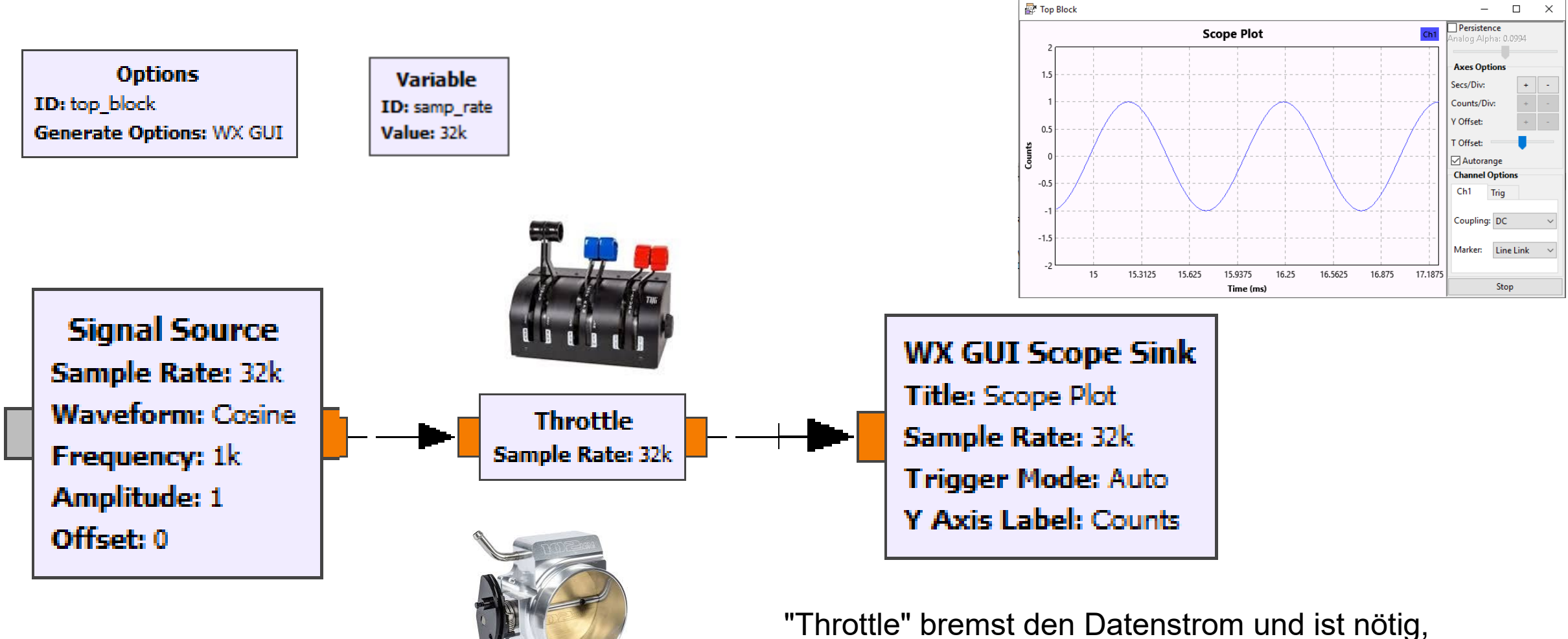

wenn keine externe Hardware angeschlossen ist.

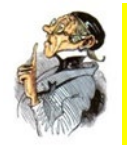

### **… das Sinussignal hörbar machen** (Demo1)

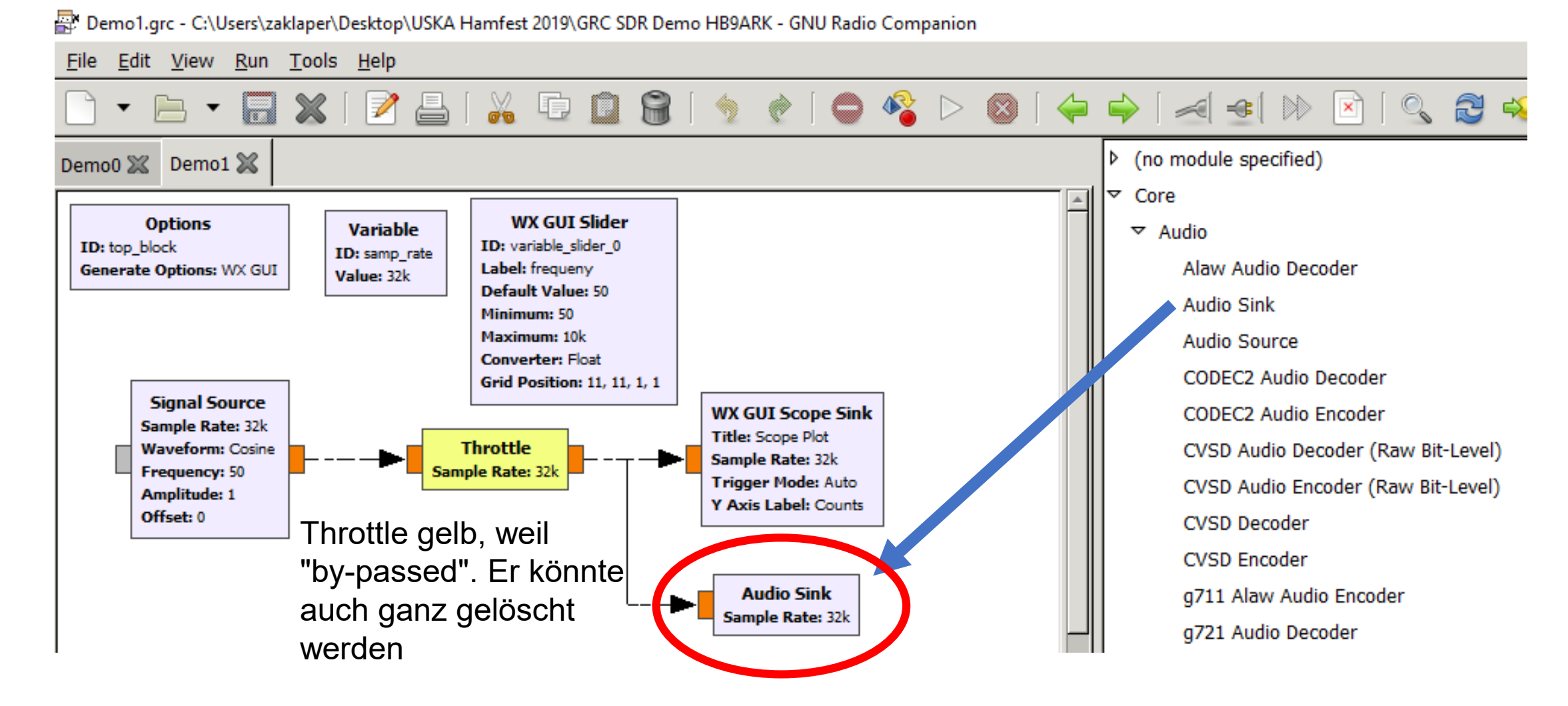

### **Sinussignal erzeugen und Spektrum anzeigen** (Demo2A)

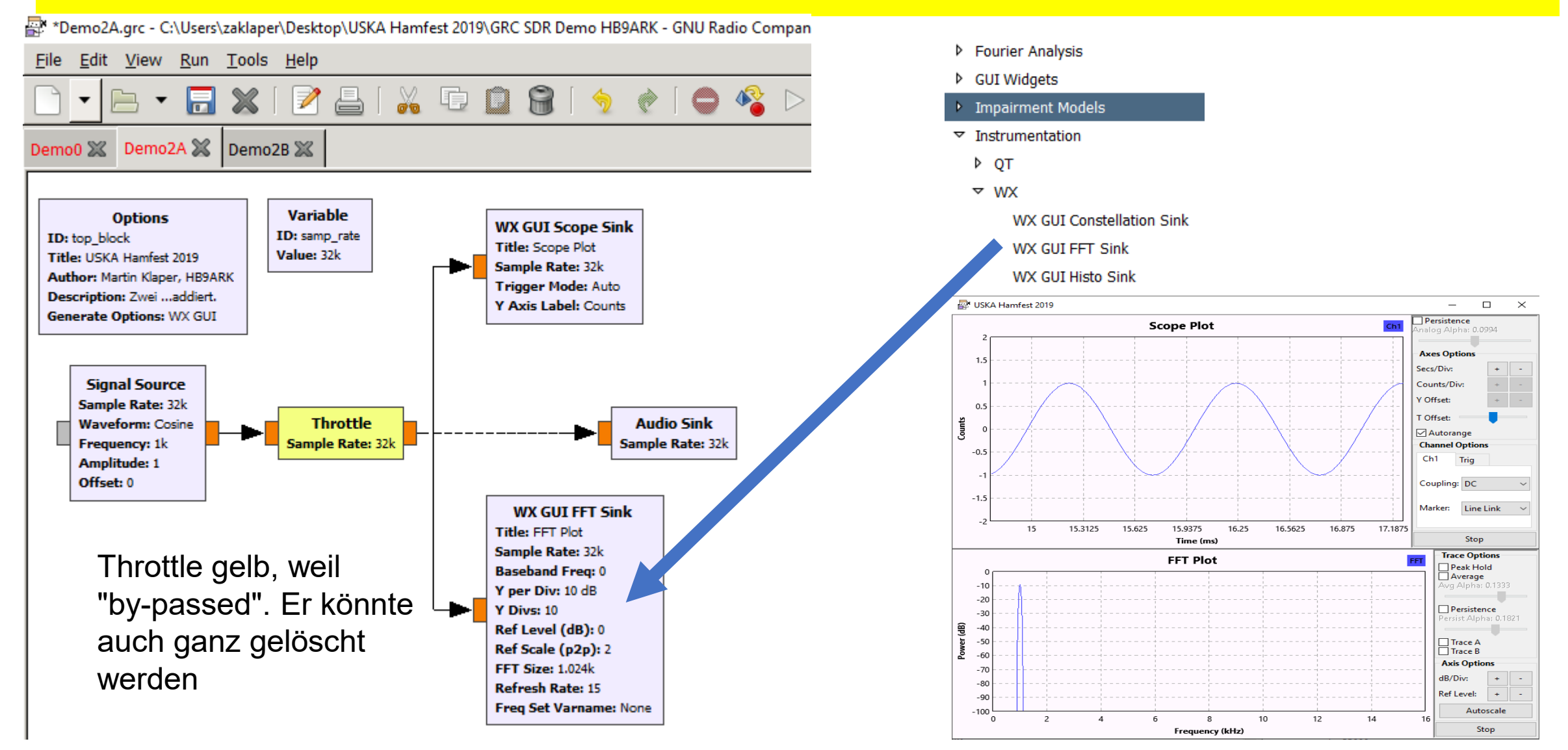

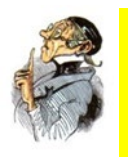

### **Addition zweier Signale 1kHz und 3 kHz (Demo 2B)**

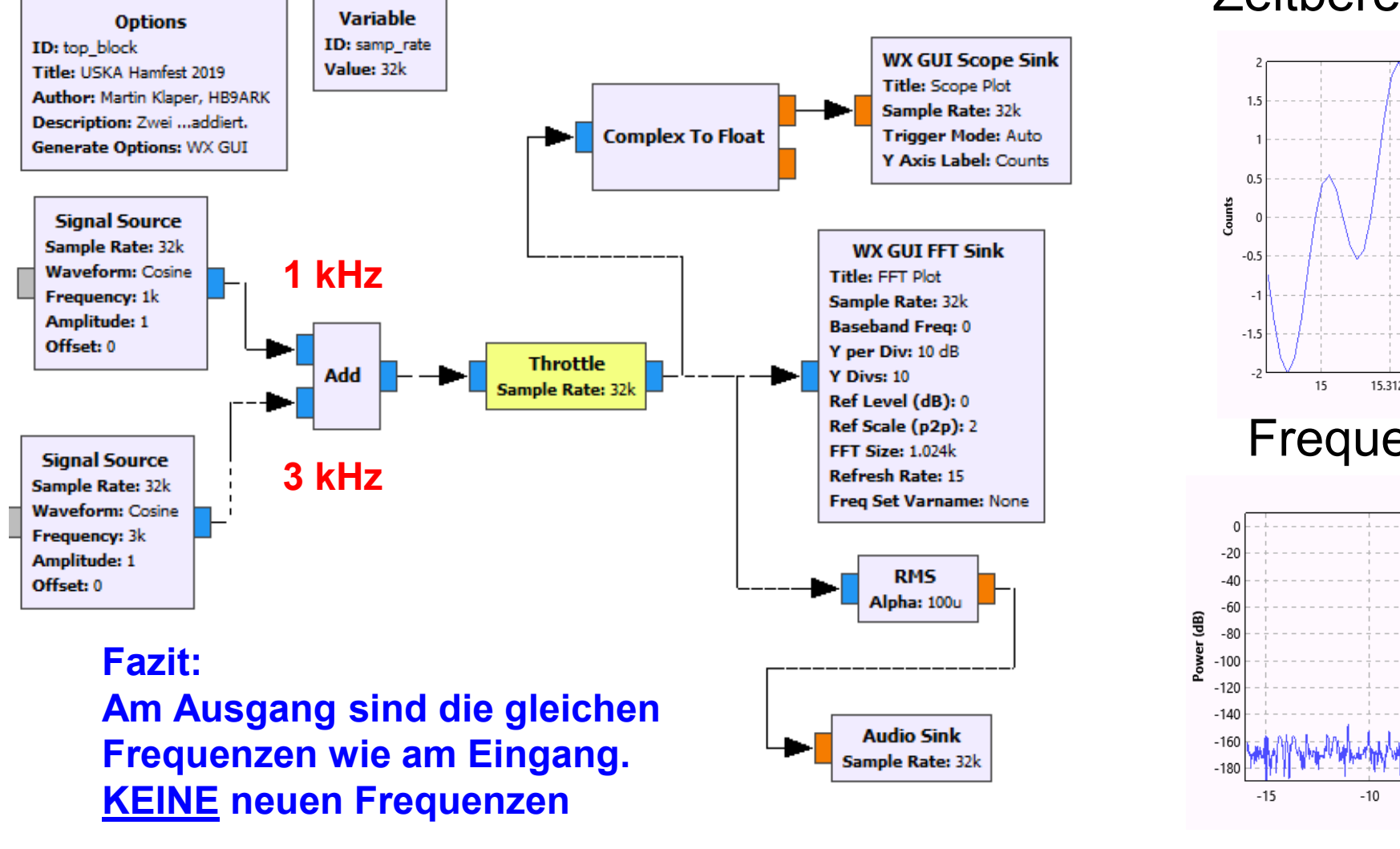

#### **Zeitbereich**

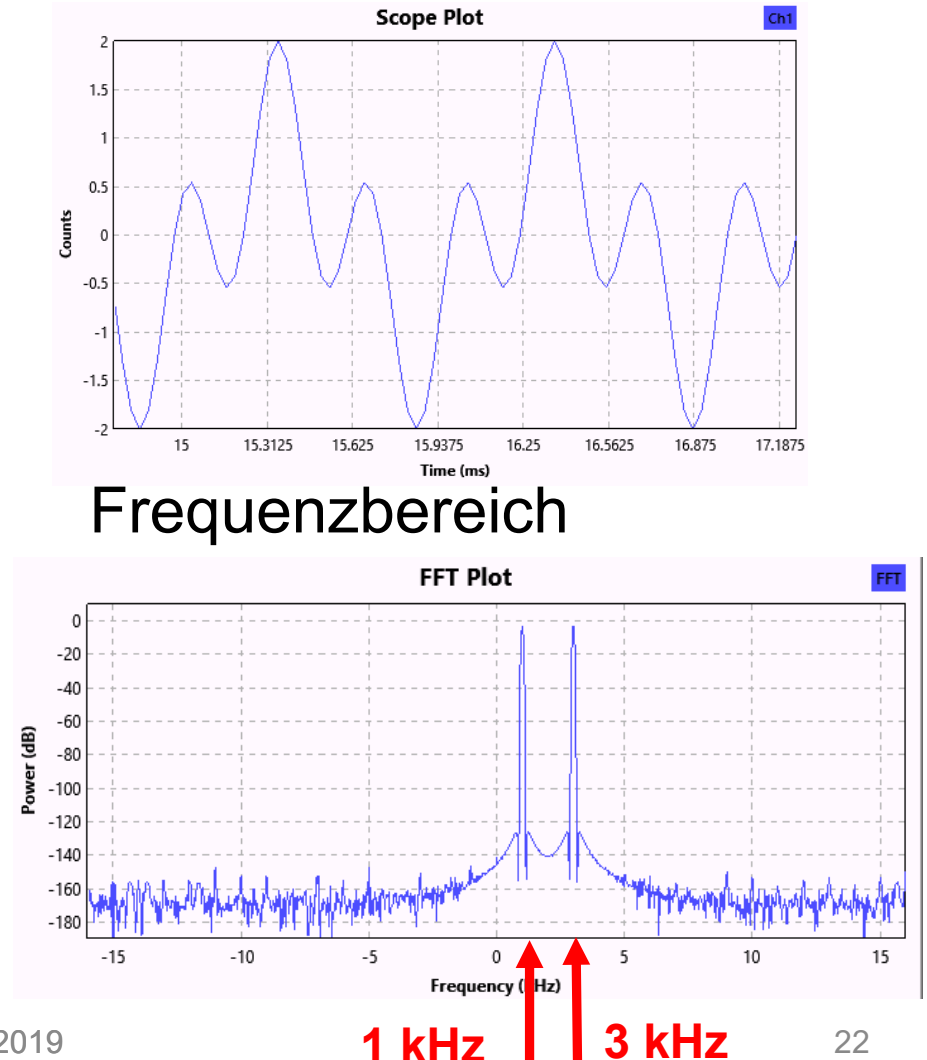

Martin Klaper, HB9ARK USKA Hamfest – GNU-Radio, 17. August. 2019

## **Multiplikation zweier Signale 1kHz und 3 kHz** (Demo 3A+3B)

**Zeitbereich** 

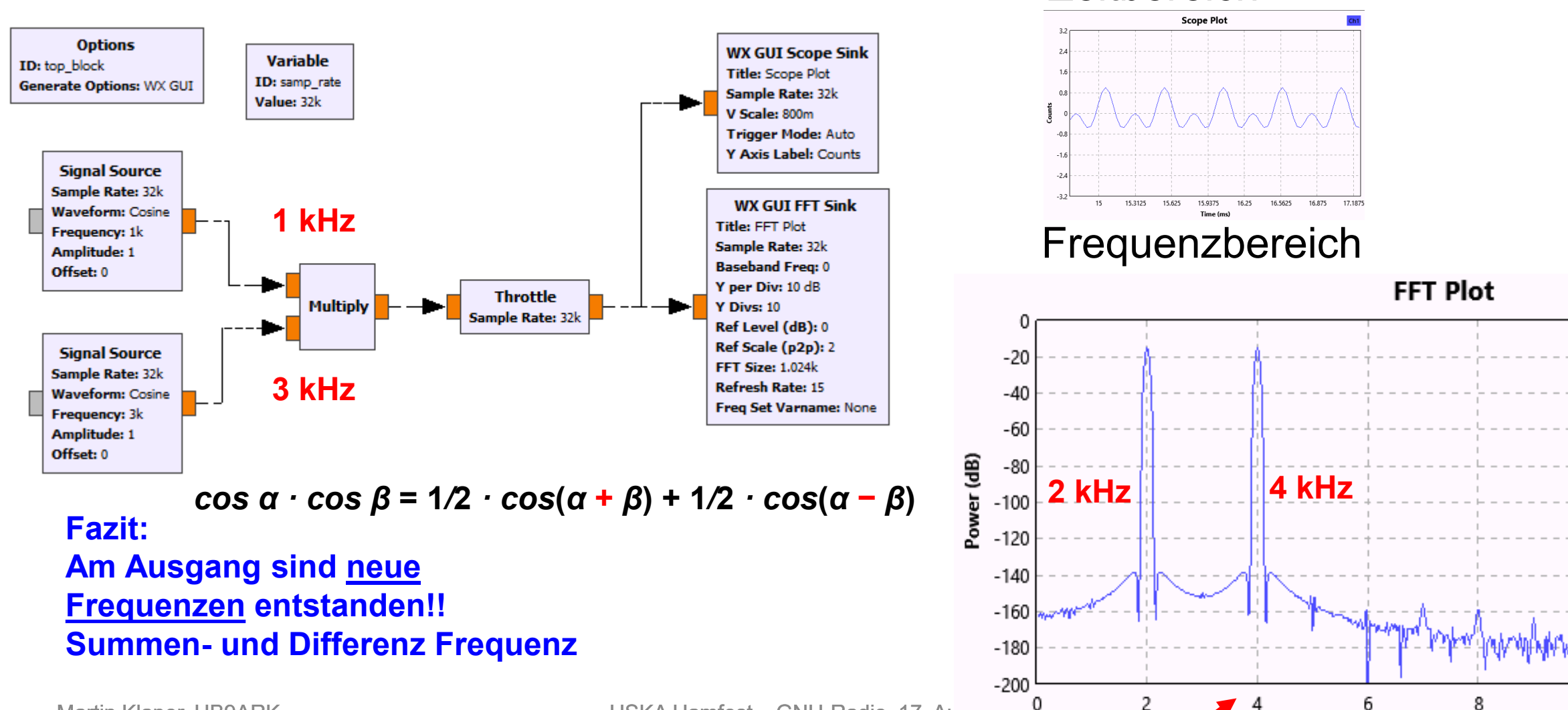

23

Frequency (kHz)

### **Riesige Bibliothek an vorgefertigten Baublöcken I**

#### • **Waveform Generators**

- Constant Source
- Noise Source
- **Signal Source** (Sine, Square, Saw Tooth)

#### • **Modulators**

- AM Demod
- Continuous Phase Modulation
- PSK Mod / Demod
- DPSK Mod / Demod
- GMSK Mod / Demod
- QAM Mod / Demod
- WBFM Receive
- NBFM Receive

#### • **Instrumentation (i.e., GUIs)**

- Constellation Sink
- Frequency Sink
- Histogram Sink
- Number Sink
- Time Raster Sink
- Time Sink
- Waterfall Sink

#### • **Math Operators**

- Abs
- **Add**
- Complex Conjugate
- Divide
- Integrate

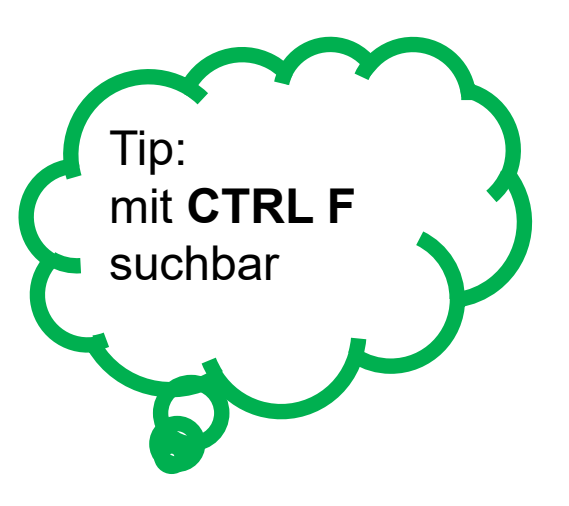

- Log10
	- **Multiply**
- RMS
- Subtract

### **Riesige Bibliothek an vorgefertigten Baublöcken I**

#### • **Channel Models**

- Channel Model
- Fading Model
- Dynamic Channel Model
- Frequency Selective Fading Model

#### • **Filters**

- **Band Pass** / Reject Filter
- **Low / High Pass Filter**
- IIR Filter
- Generic Filterbank
- Hilbert
- Decimating FIR Filter
- Root Raised Cosine Filter
- FFT Filter

#### • **Fourier Analysis**

- **FFT**
- Log Power FFT
- Goertzel (Resamplers)
- **Fractional Resampler**
- Polyphase Arbitrary Resampler
- Rational Resampler (Synchronizers)
- Clock Recovery MM
- Correlate and Sync
- **Costas Loop**
- FLL Band-Edge
- **PLL Freq Det**
- PN Correlator
- Polyphase Clock Sync

### **Der Options Block**

#### **Options**

ID: top\_block Title: Demo3B Multiplikation **Author: Martin Klaper Description: Mischer, Mixer** Generate Options: WX GUI

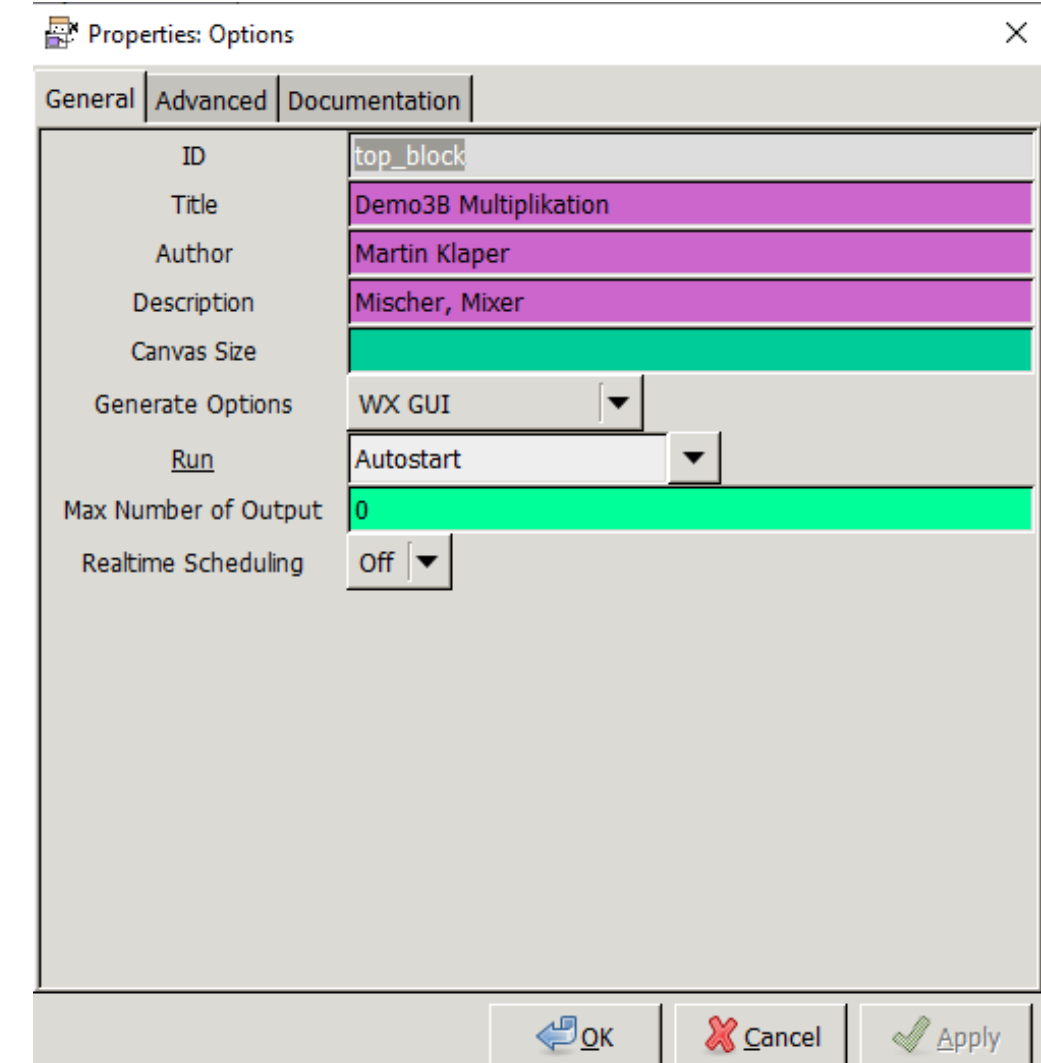

### Der **Options** Block dient zum Setzen globaler Parameter

### **Variablen (Platzhalter) definieren**

ID

**Variable** ID: samp\_rate Value: 32k

- Variablen erhalten einen frei wählbaren Namen: hier samp\_rate
- und einen Wert: hier 32'000
- Es gilt Python Syntax ('expression')
- Man kann auch "rechnen"
	- 32000 (the default): ein integer 32e6: 32000.0 (floating-point number) int(32e6): 32000 (integer cast of floatingpoint number)

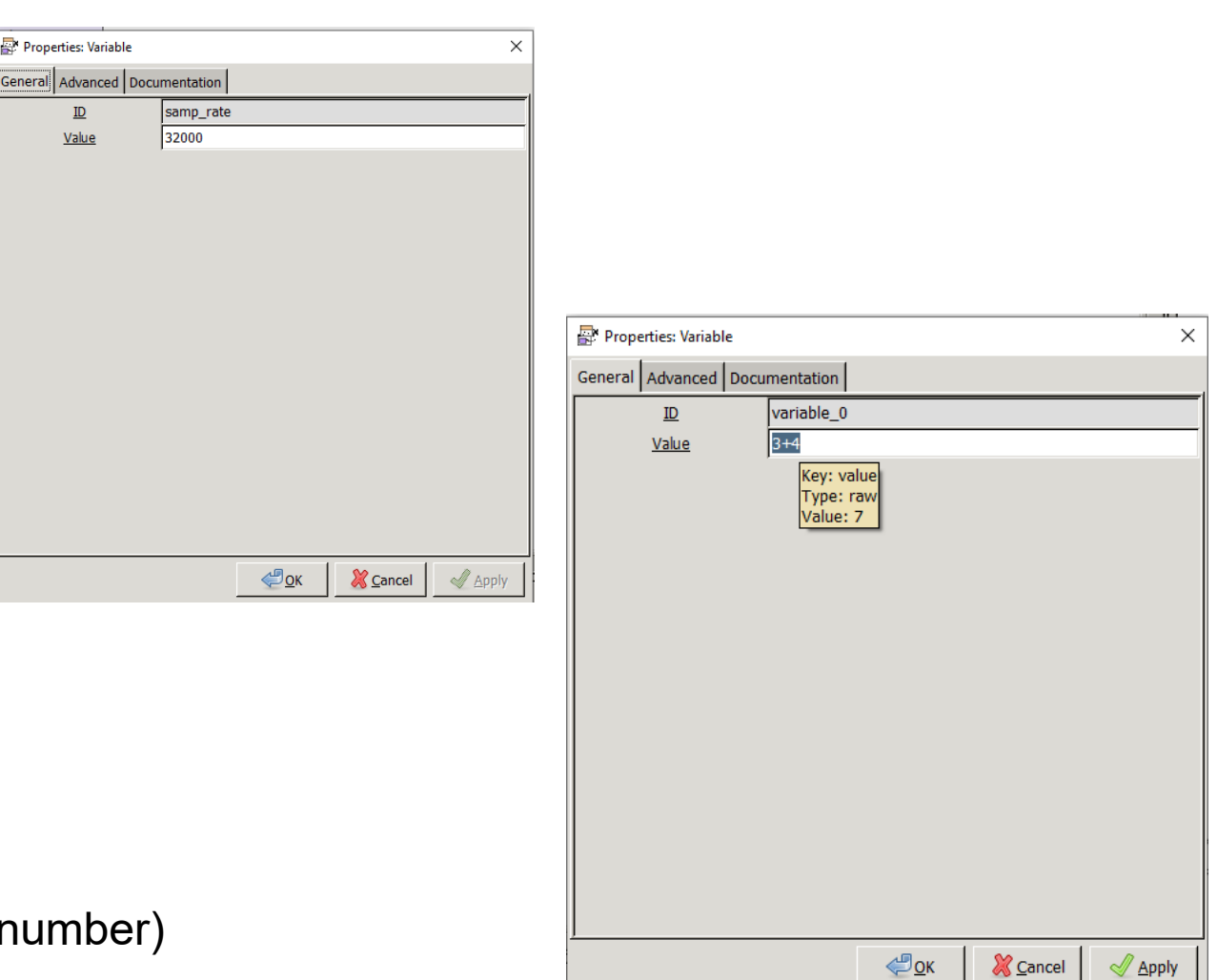

### **Ein Funktionsblock im Detail: Signalquelle**

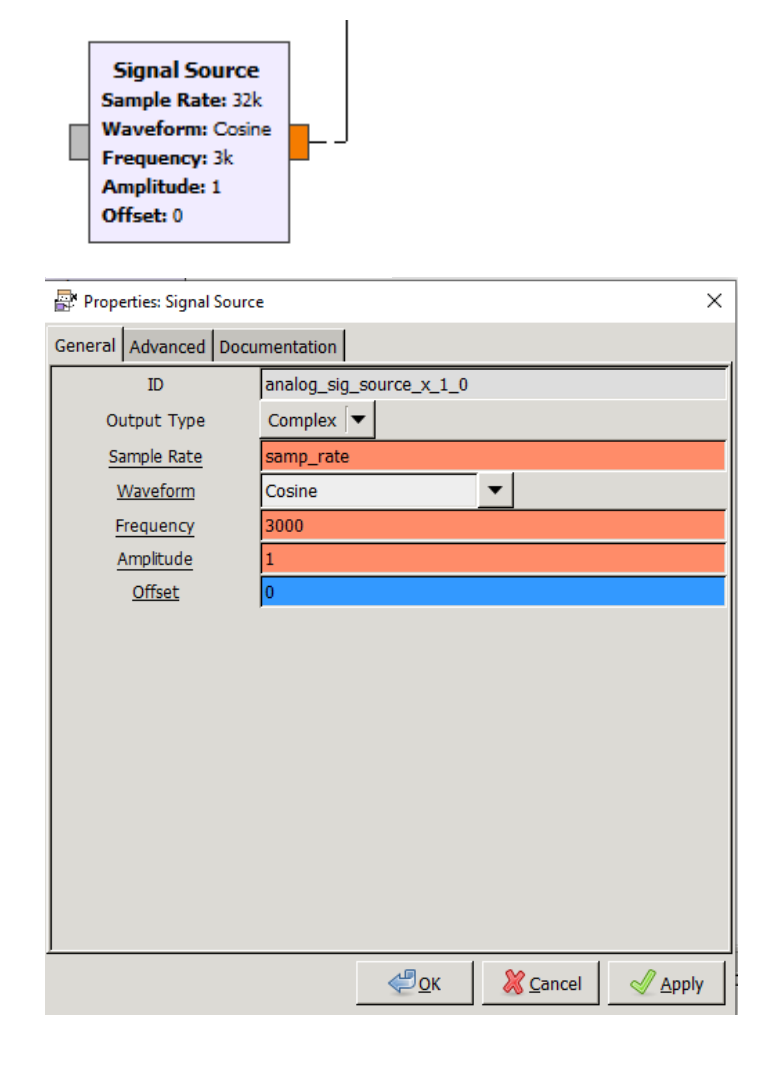

#### Hinweis:

Die für unsere Zwecke interessanten HW Peripherien sind ein wenig versteckt:

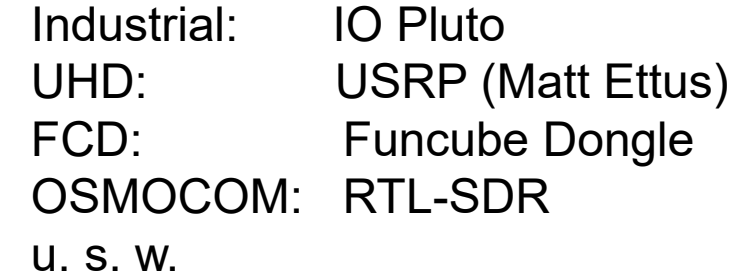

### **Alle gängigen Hardware "Frontends" unterstützt**

- RTL-SDR Dongles mit OSMOCOM
- Lime-SDR
- Adalm Pluto mit IIO, FMCOMMS
- Red Pitaya
- Funcube Dongle
- Hack-RF
- Perseus
- Blade RF
- SDR-Play
- Softrock
- KIWI-SDR Siehe "European GNU Radio Days 2019
- Universal Software Radio Peripheral (USRP) (Ettus Reserch)
- "Catch-All Clause" für eigene HW

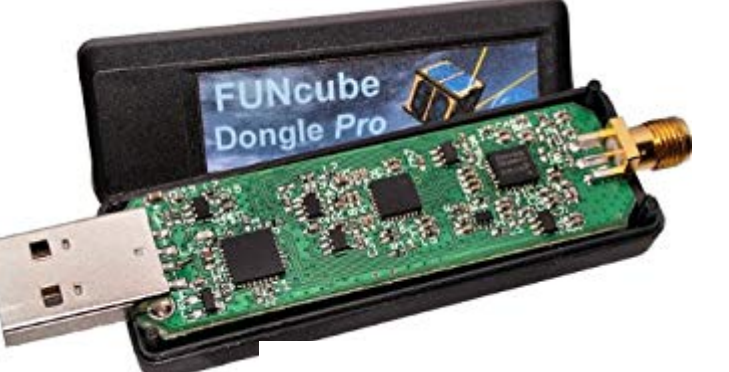

NooEleccom

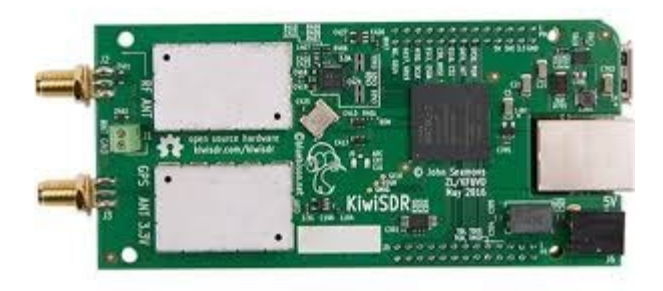

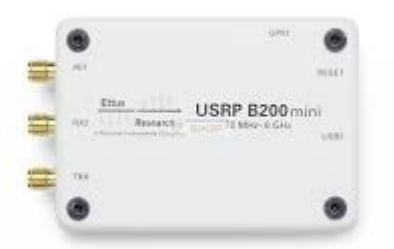

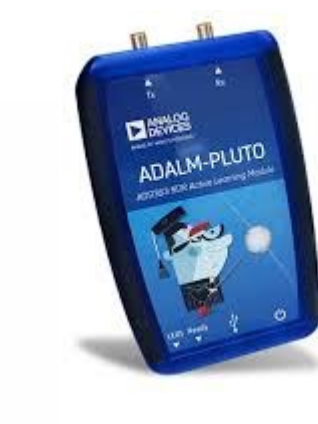

### **Ein HW Funktionsblock im Detail: Adalm Pluto**

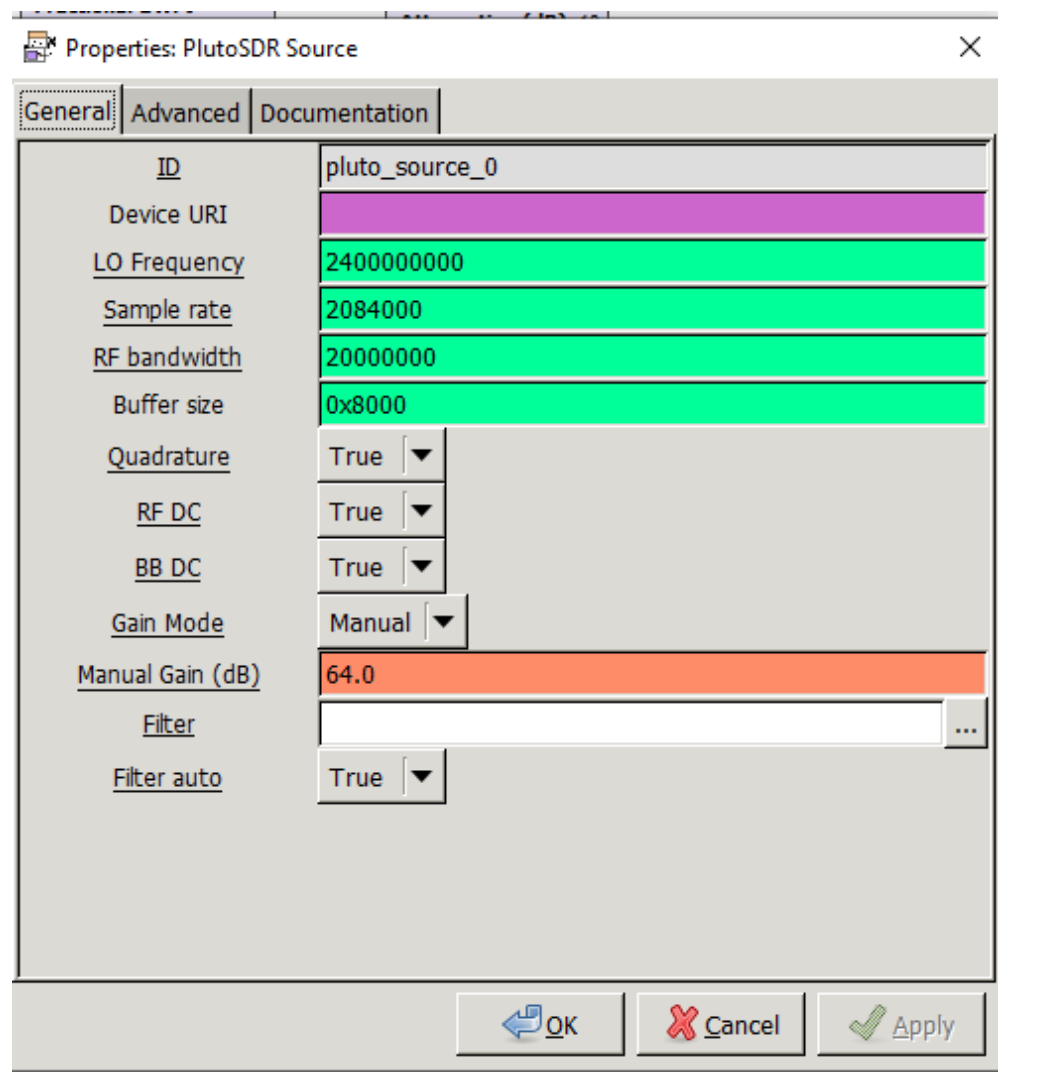

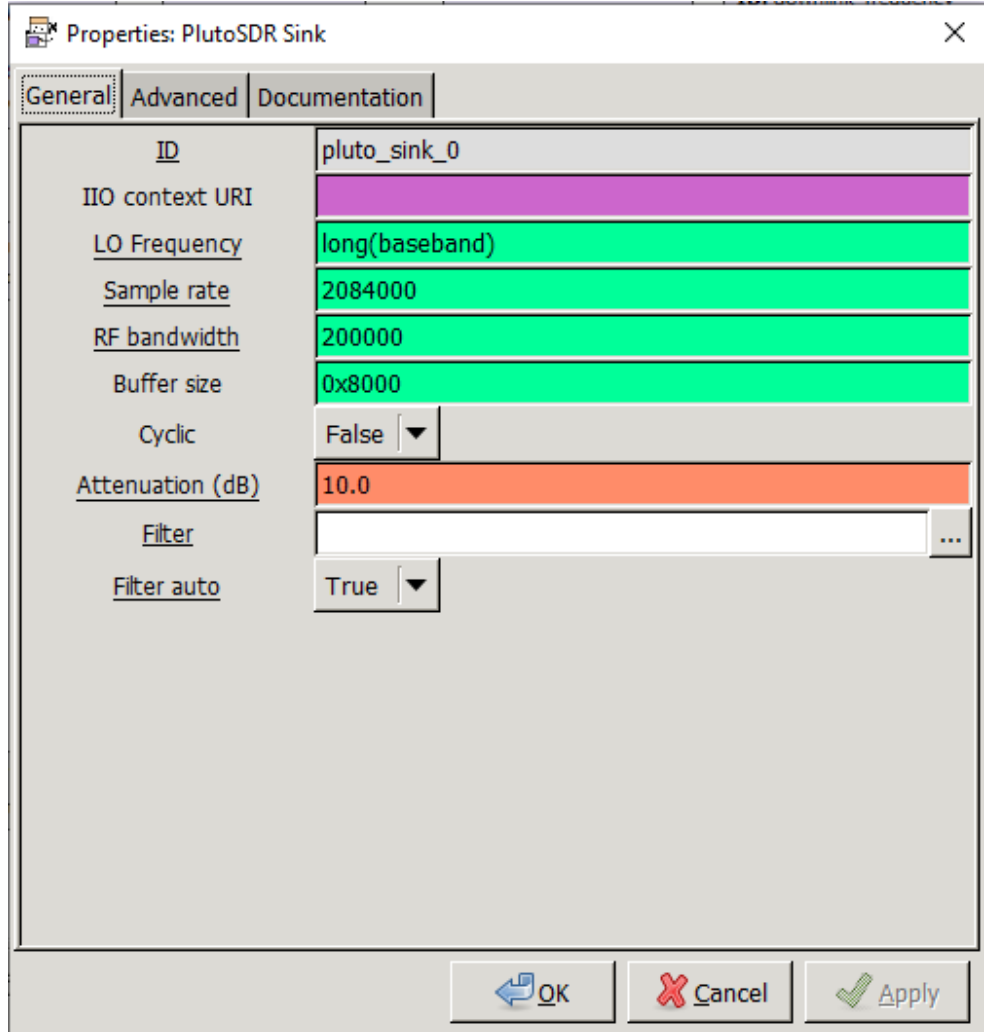

### **Demo FM Empfänger GNU (FM Receiver)**

優 \*Fm Receiver gnu.grc - C:\Users\zaklaper\Desktop\USKA Hamfest 2019\GRC SDR Demo HB9ARK - GNU Radio Companion

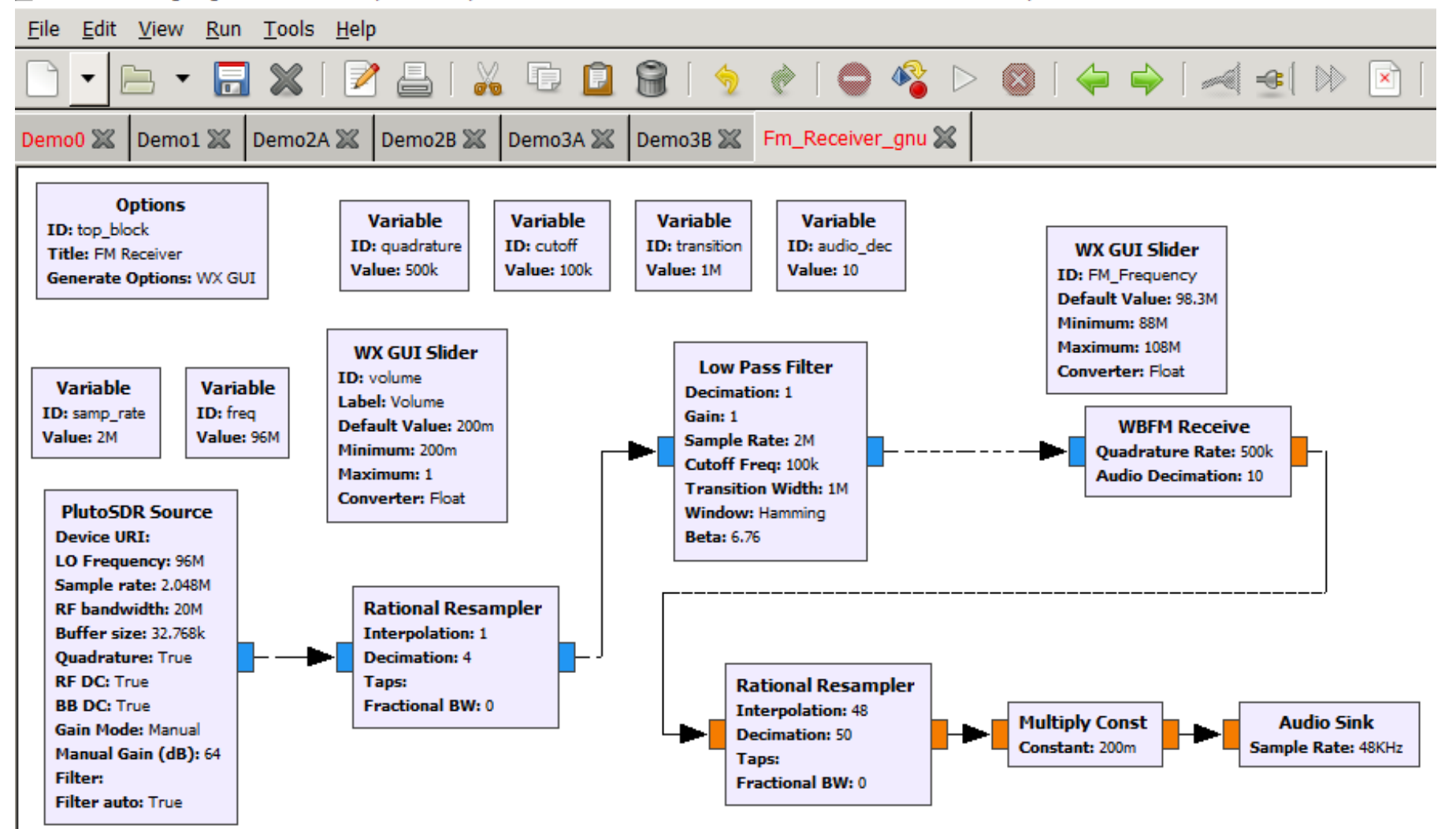

### **Demo SSB Sender, z. Bsp. für QO100 (ssbtransmitter)**

ssbtransmitter-eshail-v1.grc - C:\Users\zaklaper\Desktop\USKA Hamfest 2019\GRC SDR Demo HB9ARK - GNU Radio Companion

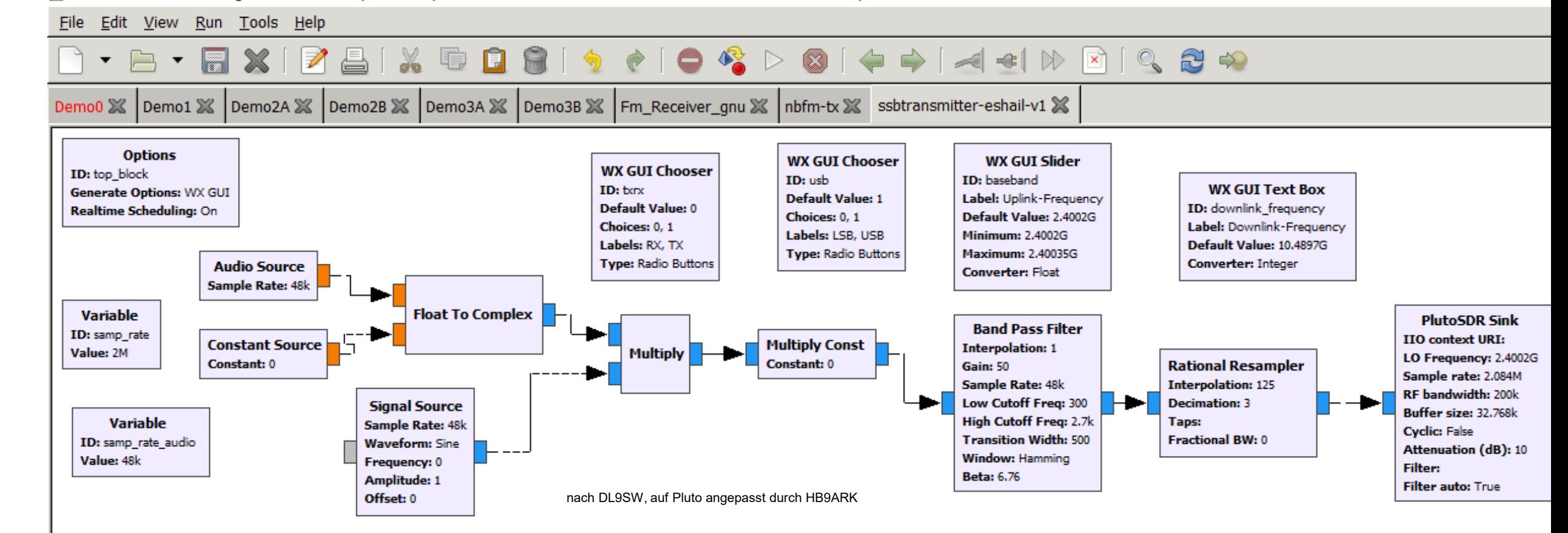

### **Demo CW Empfänger (CWRx)**

공 CWRx.grc - C:\Users\zaklaper\Desktop\USKA Hamfest 2019\GRC SDR Demo HB9ARK - GNU Radio Companion

File Edit View Run Tools Help

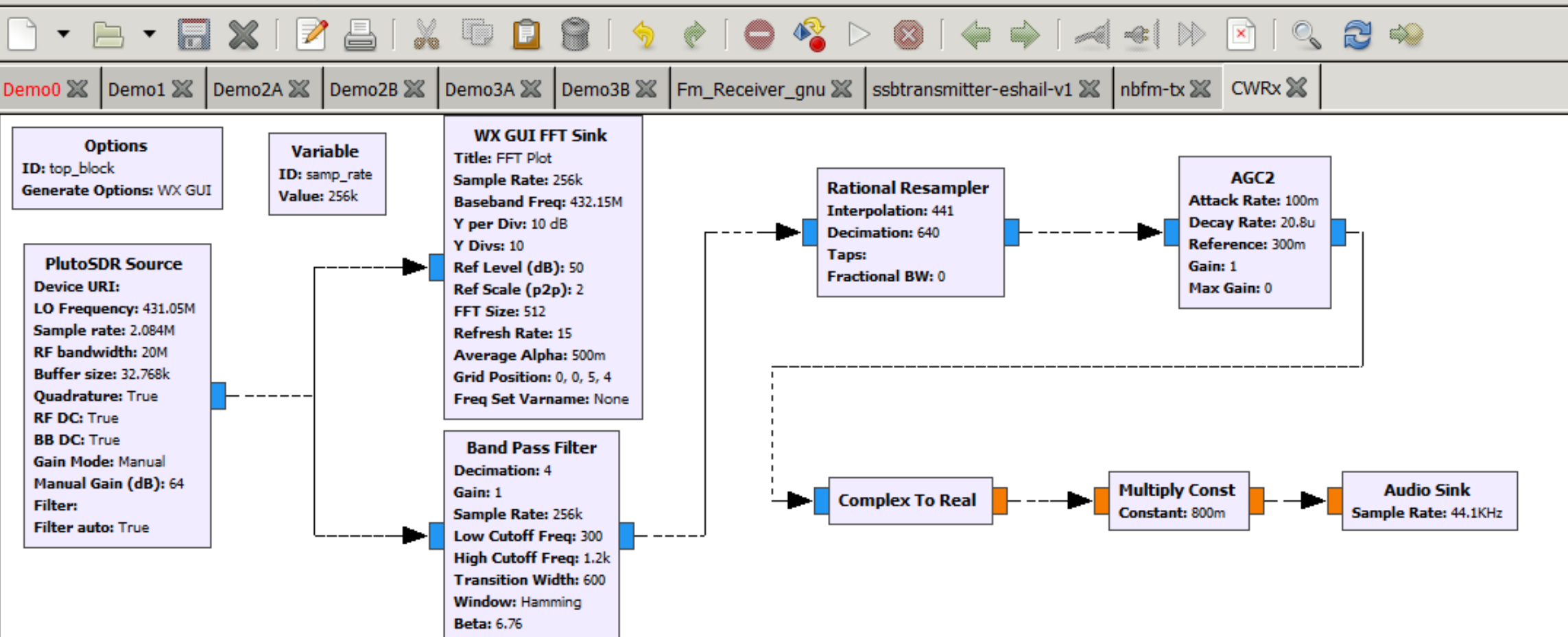

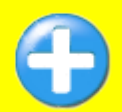

### **Schmalband FM Sender**

all \*nbfm-tx.grc - C:\Users\zaklaper\Desktop\USKA Hamfest 2019\GRC SDR Demo HB9ARK\NBFM-TX-master - GNU Radio Companion

#### File Edit View Run Tools Help

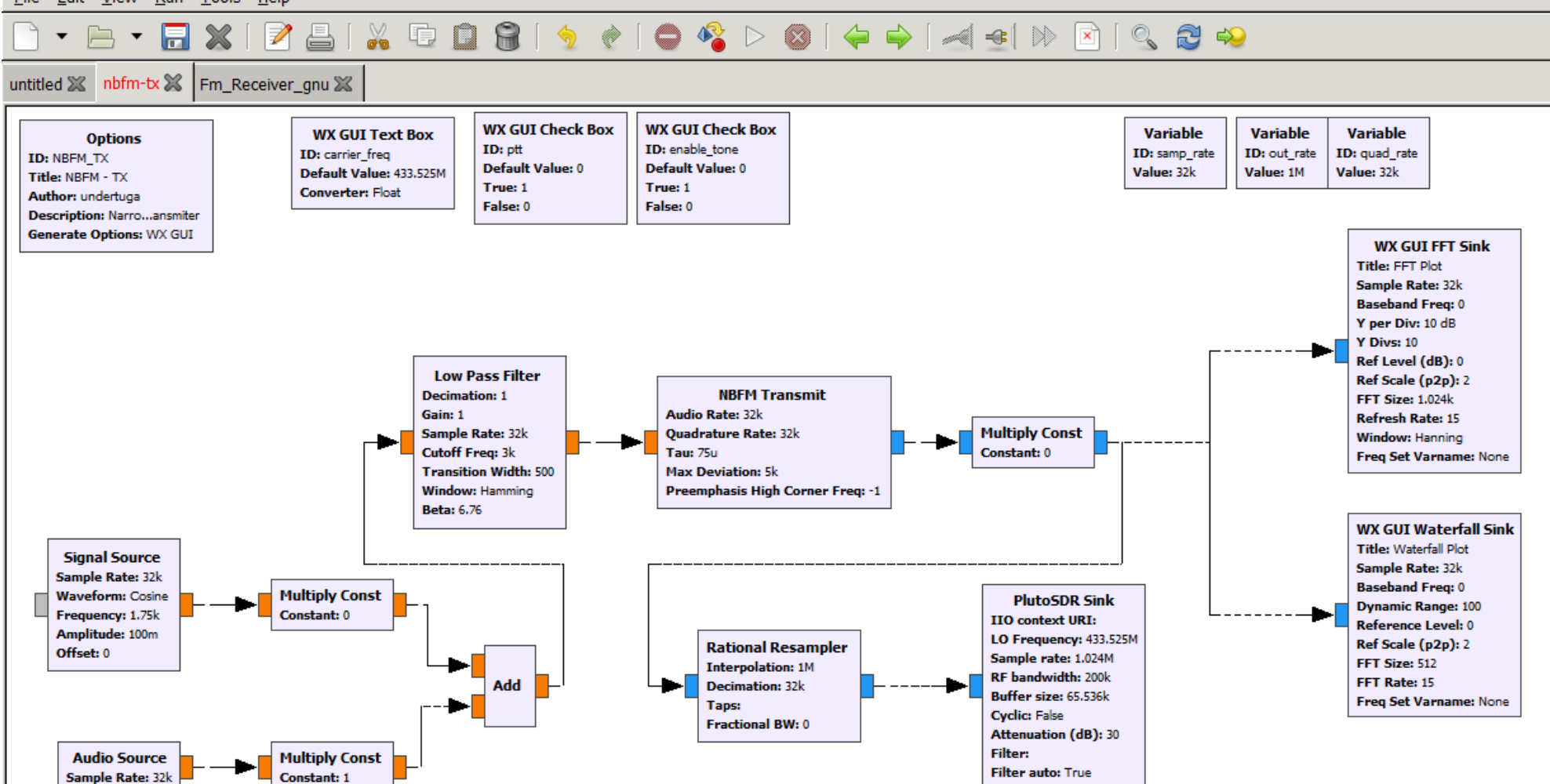

### **?**

### **Kontrollfragen**

- 1. Bei welcher Rechenoperation entstehen neue Frequenzen ? *Antwort: Multiplikation, Mischen*
- 2. Auf welchen drei Ebenen kann in GNU Radio programmiert werden ? *Antwort: GRC (GNU Radio Companion), Python, C++*
- 3. Welche Aufgabe erfüllt ein GNU Radio Block ? *Antwort: Implementiert einen Baublock, "Legostein". Wandelt Input Daten in Output Daten um.*
- 4. Was bedeutet die Abkürzung "**GRC**" ? *Antwort: GNU Radio Companion*
- 5. Wie heisst die Seminarreihe der USKA für anspruchsvolle Funkamateure ? *Antwort: USKA Academy*

### **Installation von GNU Radio mit GNU Radio Companion**

- https://github.com/tfcollins/GNURadio Windows Build Scripts/releases/downlo ad/1.5.0/gnuradio\_3.7.11\_iiosupport\_win64.msi
- oder
- <http://www.gcndevelopment.com/gnuradio/downloads.htm>

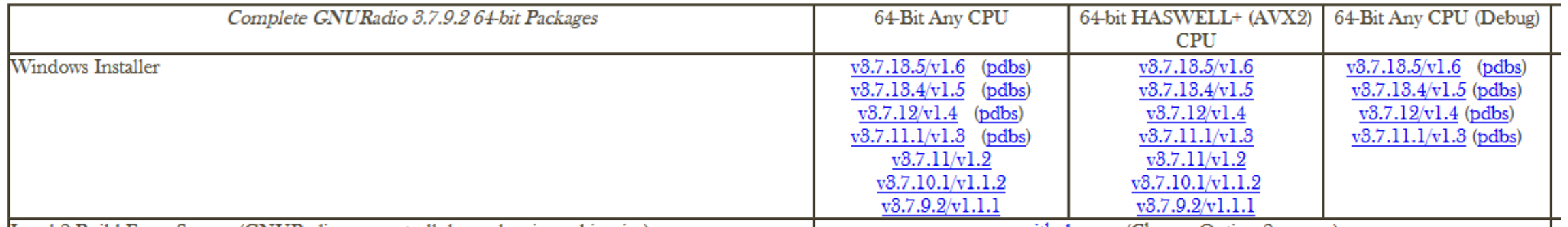

### **Quellenangaben**

- Ronny Nawrodt, Tutorial Spektralanalyse
- National Instruments, Tutorials
- [https://www.ece.uvic.ca/~ece350/lab\\_manual/ar01s01s02.html](https://www.ece.uvic.ca/%7Eece350/lab_manual/ar01s01s02.html)
- Introduction to GNU Radio, MAC-TC, Tanguy Risset
- Alexandru Csete, OZ9AEC
- Marcel Joss, HB9TWM, Vorlesung Nachrichtentechnik, Hochfrequenztechnik
- Martin Klaper, HB9ARK, Vorlesungen Mobilkommunikation, Computer & Network Architecture
- GNU Radio Dokumentation und WIKI
- [www.hb9hslu.ch](http://www.hb9hslu.ch/)
- Literaturangabe (empfehlenswert):

[https://www.analog.com/media/en/training-seminars/design-handbooks/Software-](https://www.analog.com/media/en/training-seminars/design-handbooks/Software-Defined-Radio-for-Engineers-2018/SDR4Engineers.pdf)Defined-Radio-for-Engineers-2018/SDR4Engineers.pdf

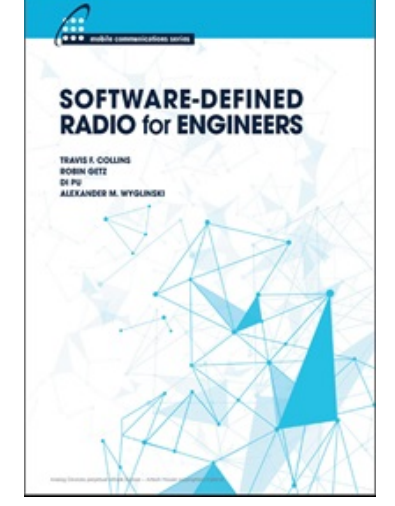

### **Wrap Up**

- Software Radio ist ein aktuelles und spannendes Thema, insbesondere für den Amateurfunk.
- GNU Radio ist ein vorzügliches und frei verfügbares Werkzeug zur Umsetzung.
- Es kann für viele Spielarten des Amateurfunks eingesetzt und erweitert werden.
- Erfolgreiche Beschäftigung mit Software Radio erfordert Fachwissen auf verschiedenen Gebieten.
- GNU Radio mit GRC verringert die Einstiegshürde deutlich.
- … und noch bequemer geht's mit einem Seminar der USKA Academy.

### **Verzeichnis der Demos**

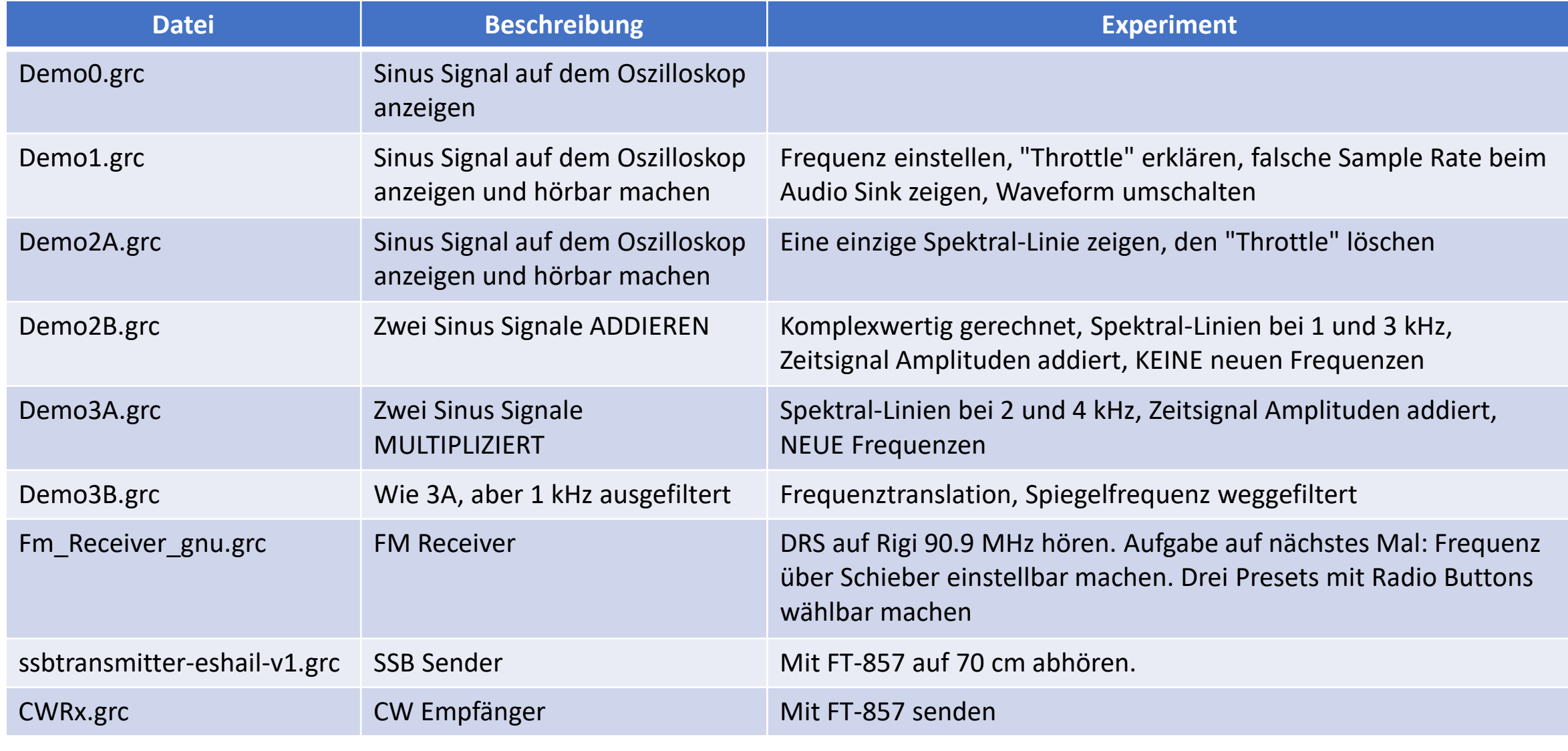

Martin Klaper, HB9ARK USKA Hamfest – GNU-Radio, 17. August. 2019